2006 Sony Corporation Printed in Taiwan

USM256J/512J/1GJ/2GJ/4GJ/ USM512JX/1GJX/2GJX/4GJX

### **SONY**

## 2-550-349-**15**(1)

# **USB Storage Media**

Operating Instructions

**MICRO***MALLE* 

**English**

 $C$  N50

**WARNING Keep away from children. If swallowed, promptly see a doctor. To reduce the risk of fire or electric shock, do not expose this apparatus to rain or moisture. To avoid electrical shock, do not open the cabinet. Refer servicing to qualified personnel only.**

**Owner's Record** The model number and serial number are located on the side of the product. Record the serial number in the space provided here. Refer to the model and serial number when you call the Sony Customer Information Center. Model No. USM256J, USM512J, USM1GJ, USM2GJ, USM4GJ, USM512JX, USM1GJX, USM2GJX, USM4GJX

Serial No. **For Customers in the U.S.A.** If you have any questions about this product, you may call: Sony Customer Information

Responsible Party : Sony Electronics Inc.<br>Address : 16530 Via Esprillo. s ony Electromes me:<br>: 16530 Via Esprillo, San Diego, CA 92127 U.S.A. Telephone Number : 858-942-2230 This device complies with part 15 of the FCC rules. Operation is subject to the following two conditions: (1) This device may not cause harmful interference, and (2) this device must accept any interference received, including interference that may

Center 1-800-942-SONY(7669). The number below is for the FCC related matters only. **Regulatory Information:** Declaration of Conformity<br>SONY Trade Name<br>Model Model : USM256J, USM512J, USM1GJ, USM2GJ, USM4GJ, USM512JX, USM1GJX, USM2GJX, USM4GJX

particular installation. If this equipment does cause harmful interference to radio or television reception, which can be determined by turning the equipment off and on, the user<br>is encouraged to try to correct the interference by one or more of the following measures:<br>– Reorient or relocate the receiving an – Increase the separation between the equipment and receiver. – Connect the equipment into an outlet on a circuit different from that to which the

receiver is connected. – Consult the dealer or an experienced radio/TV technician for help. The shielded interface cable and connectors must be used in order to comply with the limits for digital device pursuant to subpart B of Part 15 of FCC Rules. **For Customers in CANADA** Class B digital apparatus complies with Canadian ICES-003.

**For Customers in Europe** forms to the following European Directives. 89/336/EEC, 92/31/EEC (EMC Directive)

cause undesired operation. **CAUTION:** You are cautioned that any changes or modifications not expressly approved in this manual and the contract of the large statements of the contract of the second valid void your authority to operate this equipment. **Note:** This equipment has been tested and found to comply with the limits for a Class B digital device, pursuant to part 15 of the FCC Rules. These limits are designed to provide<br>reasonable protection against harmful interference in a residential installation. This<br>equipment generates, uses and can radiate radio freq used in accordance with the instructions, may cause harmful interference to radio communications. However, there is no guarantee that interference will not occur in a

the guidelines and conditions presented in the instruction manual, Sony will replace this product with an equivalent product free of charge within 1 year after purchase date. This warranty is subject to the conditions indi **NOTE: "FOR YOUR PROTECTION"**

http://www.sony.net/Pro **When running Windows XP, Windows 2000, Windows Me, or Mac OS 9.0 and higher** Ordinarily, the device driver is installed automatically when you connect the Micro Vault. However, with some USB 2.0 cards or boards, you may need to initiate installation manually. Follow the instructions displayed on the screen to search for a suitable driver.

**Basic Operation Note:** • Please remove the Micro Vault properly following the procedure described in this  $m$  anual. Otherwise, data may not be recorded correctly. • If the USB port connector is not easily accessible, you can use a USB hub to attach the Micro Vault to the USB port connector on your compute

Slide the button on the Micro Vault while pressing it down to extend the USB connector and connect it to a USB port on the computer. **When running Windows XP, Windows 2000, Windows Me, or Windows 98/98SE (USM512JX/1GJX/2GJX/4GJX are not compatible with Windows 98/98SE)** Once the Micro Vault is connected to the computer, the drive icon for the Micro Vault

device appears. (The drive name varies, depending on your computer system.)<br>You can now copy and save data on the Micro Vault by dragging files and folders on the<br>drive icon, just as you would when copying data to a hard d **When running Mac OS 9.0 and higher** Once the Micro Vault is connected to the computer, the drive icon for the Micro Vault device appears. You can now copy and save data on the Micro Vault by dragging files and folders on the

93/68/EEC (CE Marking Directive) This product complies with EN55022 Class B and EN55024 for use in the following areas; residential, commercial, and light-industrial. **Disposal of Old Electrical & Electronic Equipment (Applicable in the European Union and other European countries with separate collection systems)** This symbol on the product or on its packaging indicates that this product shall not be treated as household waste. Instead it shall be handed over to the applicable collection point for the recycling of electrical and electronic equipment. By ensuring this product is

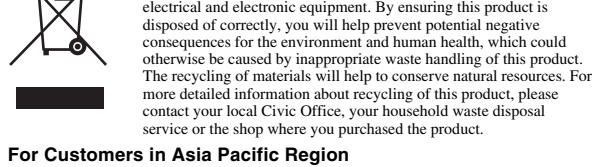

**For MICRO VAULT™ USB Storage Media only Limited warranty for Customer in Asia Pacific region.** If this product proves defective in workmanship or materials when used in accordance with

Please retain your original sales receipt to receive warranty coverage. For more information on Sony Authorized Service Centers, please access the 'Support Network' section in the following web site.

http://www.css.ap.sony.com/ **When Using USB Storage Media for the First Time**

– extremely hot or cold<br>
– very humid<br>
– very humid<br>
– exposed to corrosive gases<br>
– exposed to direct sunlight<br>
– exposed to corrosive gases – very humid<br>– exposed to corrosive gases – exposed to corrosive gases – exposed to direct sunlight • Cleaning Clean the unit with a soft, dry cloth or a soft cloth lightly moistened with a mild detergent solution. Do not use any type of solvent, such as alcohol or benzene, which may damage the finish.

It is strongly recommended that you periodically back up the data written on the unit. Sony Corporation assumes no liability for any damage or loss of data that may occur. **Precautions for Transfer and Disposal** If data stored on the Micro Vault is deleted or reformatted using the standard methods, the<br>data only appears to be removed on a superficial level, and it may be possible for someone<br>to retrieve and reuse the data by means

**(Installing the Device Driver) When running Windows 98/98SE (USM256J/512J/1GJ/2GJ/4GJ Only)** You must install a device driver. Visit the following URL to download and install the device driver.

**Informations client** La référence du modèle et le numéro de série sont indiqués sur le côté du produit. Notez le numéro de série dans l'espace ci-dessous prévu à cet effet. Indiquez la référence du modèle et le numéro de série lorsque vous contactez le Centre d'information client Sony. Référence du modèle USM256J, USM512J, USM1GJ, USM2GJ, USM4GJ, USM512JX, USM1GJX, USM2GJX, USM4GJX uméro de série

**Setup**

drive icon, just as you would when copying data to a hard disk or to a floppy disk. **Meanings of the Indicator Light**<br>When the Micro Vault is in use, the indicator light indicates its status as follows. **Indicator Light Status Meaning**

Standb On Data transfer in progress (Do not remove the Micro Vault while the indicator light is flashing.)

**Disconnection When running Windows XP** Double-click S. (Safely Remove Hardware) in the task tray in the lower right portion of the screen. In the window that appears, select the name of the device that is to be removed, then click the Stop button. When the Stop Remove Hardware" message appears, disconnect the Micro Vault. **When running Windows 2000 or Windows Me**

s'affiche. (Le nom du lecteur varie selon votre ordinateur.) Vous pouvez maintenant copier des données sur le Micro Vault ou y sauvegarder des fichiers. Pour ce faire, déplacez les fichiers ou les dossiers sur l'icône Micro Vault, mme lors de la copie de données vers un disque dur ou une disquette. **Sous Mac OS 9.0 ou plus** Une fois le Micro Vault raccordé à l'ordinateur, l'icône de lecteur du Micro Vault s'affiche. Vous pouvez maintenant copier des données sur le Micro Vault ou y sauvegarder de

**Déconnexion Sous Windows XI** Double-cliquez sur (Retirer le périphérique en toute sécurité) dans la barre des tâches située dans le coin inférieur droit de l'écran. Dans la fenêtre qui s'affiche, sélectionnez le nom du périphérique à déconnecter, puis cliquez sur [Arrêter]. Lorsque la fenêtre [Arrêt<br>d'un périphérique matérie]] s'affiche, vérifiez que les informations affichées sont correctes,<br>puis cliquez sur [OK]. Lorsque le mess

Double-click (Unplug or Eject Hardware) in the task tray in the lower right portion of the screen. In the window that appears, select the name of the device that is to be removed, then click the Stop button. When the Stop a Hardware Device screen appears, make sure that the correct information is displayed and then click the OK button. When a message appears indicating that the device can be safely removed, disconnect the Micro Vault. **When running Windows 98/98SE (USM256J/512J/1GJ/2GJ/4GJ Only)**  $\sigma$  that the Micro Vault is in standby mode, disconnect the Micro Vault. **When running Mac OS 9.0 and higher** Drag the Micro Vault icon to the Trash. After confirming that the Micro Vault is in

standby mode, disconnect the Micro Vault. **About Micro Vault Virtual Expander software** **Sous Windows 98/98SE (USM256J/512J/1GJ/2GJ/4GJ uniquement)** que le Micro Vault est bien en mode d'attente, débranchez le Micro Vault. **Sous Mac OS 9.0 ou plus** Déplacez l'icône Micro Vault sur la poubelle. Après avoir vérifié que le Micro Vault est bien en mode d'attente, débranchez le Micro Vault.

**A propos du logiciel Micro Vault Virtual Expander** eiciel est préinstallé sur le Micro Vault.

• This software is pre-installed in the Micro Vault. • This is compression software originally designed for the Micro Vault. For more details on its use, see the README file stored in the Micro Vault. • The compression ratio will differ depending on the file. • Files that have already been compressed and files of 2 KB or less are saved unchanged, without being compressed. • If the software becomes unstable during use, visit the following URL to download the latest version. Only products with Micro Vault Virtual Expander installed at the time of purchase can download from this Web site.

• Lors du formatage du périphérique, utilisez le logiciel de formatage après l'avoir téléchargé à partir du site Web. Afin d'éviter toute modification des caractéristiques techniques, ne formatez pas le périphérique à l'aide d'une autre méthode.<br>• Il se peut que le Micro Vault ne fonctionne pas correctement s'il est raccordé pendant le<br>démarrage, le redémarrage ou le rétablissement de l'ordi

**http://www.sony.net/Products/Media/Microvault/** • Supported OS: Windows XP (SP1 and higher), Windows 2000 (SP3 and higher) **Notes on Use** • When formatting the device, use the format software which you can download from the website. To avoid any changes of the specifications, do not format the device in any

other way.<br>
The Micro Vault may not function correctly if it is connected to the computer when the<br>
computer is started up, restarted, or restored from sleep mode. Always disconnect the<br>
Micro Vault from the computer befor • The Micro Vault has a hole for attaching a strap or a ring. However, a hook-shaped metal object (such as a key holder) should not be attached to this hole, because it may cause damage to the Micro Vault. • Do not place the unit in locations that are:

l'ordinateur. • Un orifice se trouve sur le Micro Vault pour la fixation d'une dragonne ou d'un anneau. Toutefois, un objet métallique de type crochet (par exemple un porte-clefs) ne doit pas être inséré dans cet orifice car il peut endommager le Micro Vault. • Ne pas placer l'appareil dans des endroits :<br>
- sujets à des températures très basses ou très élevées ; - poussiéreux ou sales ;<br>
- très humides ;<br>
- exposés à des gaz corrosifs ;<br>
- exposés à des gaz corrosifs ;

**Précautions pour le transfert et la suppression des données** Si des données enregistrées sur le Micro Vault sont supprimées ou reformatées à l'aide des méthodes traditionnelles, les données sont supprimées superficiellement uniquement et il est possible de les récupérer et de les réutiliser à l'aide d'un logiciel spécial. Pour éviter toute fuite d'informations, ainsi que d'autres problèmes de même nature, il est<br>recommandé d'utiliser un logiciel disponible dans le commerce, permettant de supprimer<br>définitivement toutes les données du Micro

d'emploi sont des marques commerciales ou des marques déposées de leurs détenteurs respectifs. Les symboles ™ et ® ont été omis dans ce mode d'emploi. • La couverture de garantie de ce produit se limite au support USB de stockage de données lui-même, lors d'une utilisation normale respectant les directive

du présent mode d'emploi avec les accessoires inclus avec cet appareil et<br>avec un des systèmes d'exploitation mentionnés ou recommandés. Les<br>services offerts par la société, par exemple l'assistance à l'utilisateur, sont également limités par ces conditions. • La société décline toute responsabilité pour des dommages ou pertes résultant de l'utilisation de cet appareil, ainsi que pour toute réclamation

To avoid information leaks and other problems of this sort, it is recommended that you use commercially available software designed to completely remove all data from the Micro Vault. • Micro Vault is a trademark of Sony Corporation. • Microsoft and Windows are registered trademarks of Microsoft Corporation in the United States and other countries. • Mac and Macintosh are trademarks of Apple Computer, Inc., registered in the

• La société décline toute responsabilité pour les dommages financiers, la perte<br>de bénéfices, les réclamations de tiers ou tout autre événement découlant de<br>l'utilisation du logiciel fourni avec cet appareil.<br>• Les caract préavis.

U.S. and other countries. • Other system names and product names that appear in this manual are registered trademarks or trademarks of their respective owners. Note that the ™ and ® symbols are not used in this manual. **Français**

**AVERTISSEMENT Tenir hors de portée des enfants. En cas d'ingestion, consulter immédiatement un médecin. Afin de réduire les risques d'incendie ou de choc électrique, n'exposez pas cet appareil à la pluie ni à l'humidité.** Pour éviter toute électrocution, ne pas ouvrir le boîtier. Confie **l'entretien à un technicien qualifié uniquement.**

**Pour les utilisateurs au Canada** Cet appareil numérique de la classe B est conforme à la norme NMB-003 du Canada. **Pour les clients en Europe**

Ce produit est conforme aux directives européennes suivantes : 89/336/CEE, 92/31/CEE (directive CEM)

• Our product warranty is limited only to the USB storage media itself, when used normally in accordance with these operating instructions and with the accessories that were included with this unit in the specified or recommended system environment. Services provided by the Company, such as user<br>support, are also subject to these restrictions.<br>• The Company cannot accept liability for damage or loss resulting from the use of this unit, or for any claim from a third party. • The Company cannot accept any liability for: problems with your computer or other hardware arising from the use of this product; the suitability of this product for specific hardware, software, or peripherals; operating conflicts with other<br>installed software; data loss; or other accidental or unavoidable damages.<br>• The Company cannot accept any liability for financial damages, l from third parties, etc., arising from the use of the software provided with this unit • The software specifications may be subject to change without notice.

93/68/CEE (directive de marquage CE) Ce produit est conforme aux normes de classification EN 55022 Classe B et EN 55024 pour une utilisation dans les environnements suivants : zones résidentielles, commerciales et d'industrie légère **Traitement des appareils électriques et électroniques en fin de vie (Applicable dans les pays de l'Union Européenne et aux autres pays européens disposant de systèmes de collecte sélective)** Ce symbole, apposé sur le produit ou sur son emballage, indique que ce produit ne doit pas être traité avec les déchets ménagers. Il doit être  $\left\langle \right\rangle$ remis à un point de collecte approprié pour le recyclage des équipements électriques et électroniques. En s'assurant que ce produit est bien mis au rebut de manière appropriée, vous aiderez à prévenir les conséquences négatives potentielles pour l'environnement et la  $\sqrt{2}$ santé humaine. Le recyclage des matériaux aidera à préserver les

ressources naturelles. Pour toute information supplémentaire au sujet du recyclage de ce produit, vous pouvez contacter votre municipalité, votre déchetterie ou le magasin où vous avez acheté le produit. **Lors de la première mise en service du support d'enregistrement USB (installation du pilote de**

 $\sqrt{\phantom{a}}$ Umwelt und Gesundheit werden durch falsches Entsorgen gefährdet. Materialrecycling hilft, den Verbrauch von Rohstoffen zu verringern. Weitere Informationen über das Recycling dieses Produkts erhalten  $\mathcal{L}(\mathcal{L})$  and  $\mathcal{L}(\mathcal{L})$ Sie von Ihrer Gemeinde, den kommunalen Entsorgungsbetrieben oder dem Geschäft, in dem Sie das Produkt gekauft haben.

**périphérique) Sous Windows 98/98SE (USM256J/512J/1GJ/2GJ/4GJ uniquement)** Vous devez installer un pilote de périphérique. Rendez-vous sur le site suivant pour télécharger et installer le pilote de périphérique. **http://www.sony.net/Products/Media/Microvault/**

**und höher** Normalerweise wird der Gerätetreiber automatisch installiert, wenn Sie den Micro Vault anschließen. Bei einigen USB 2.0-Karten oder -Platinen müssen Sie die Installation jedoch manuell starten. Gehen Sie nach den Anweisungen auf dem Bildschirm vor, um einen manden starten: Senen sie m<br>geeigneten Treiber zu suchen.

**Sous Windows XP, Windows 2000, Windows Me ou Mac OS 9.0 ou plus** ormalement, le pilote de l'appareil est installé automatiquement lors du rac Micro Vault. Cependant, le lancement manuel de l'installation peut être nécessaire avec certaines cartes USB 2.0. Suivez les instructions qui s'affichent à l'écran pour rechercher le pilote approprié.

**Fonctionnement de base Remarque:**

• Veuillez suivre la procédure décrite dans ce mode d'emploi pour retirer correctement le Micro Vault, sinon, il est possible que les données ne soient pas enregistrées correctement. • Si le port USB de votre ordinateur est difficile d'accès, vous pouvez utiliser un

concentrateur USB (hub) pour raccorder le Micro Vault au port USB de votre ordinateur. **Réglage initial** Faites coulisser le bouton du Micro Vault et enfoncez-le pour sortir le connecteur USB, puis raccordez celui-ci à un port USB de l'ordinateur.

Wenn der Micro Vault an den Computer angeschlossen ist, wird das Laufwerksymbol für<br>das Micro Vault-Gerät angezeigt.<br>Jetzt können Sie Daten auf den Micro Vault kopieren, indem Sie einfach Dateien und<br>Ordner auf das Laufwer Festplatte oder Diskette tun. **Bedeutung der Anzeige**

Wenn der Micro Vault in Betrieb ist, leuchtet die Anzeige und zeigt den Status des Geräts wie folgt an. **Status der Anzeige Bedeutung** 

**Unter Windows XP** Doppelklicken Sie auf (Hardware entfernen oder auswerfen) in der Task-Leiste unten rechts auf dem Bildschirm. Wählen Sie in dem Fenster, das angezeigt wird, den Namen des Geräts aus, dessen Verbindung getrennt werden soll, und klicken Sie dann auf [Deaktivieren]. Wenn der Bildschirm [Hardwarekomponente deaktivieren] erscheint, überprüfen Sie, ob die richtigen Informationen angezeigt werden, und klicken Sie dann auf<br>[OK]. Wenn die Meldung "Das Gerät "USB-Massenspeicher' kann jetzt entfernt werden."<br>erscheint, trennen Sie den Micro Vault vom Compu

**Sous Windows XP, Windows 2000, Windows Me ou Windows 98/ 98SE (les modèles USM512JX/1GJX/2GJX/4GJX ne sont pas compatibles avec Windows 98/98SE)** Une fois le Micro Vault raccordé à l'ordinateur, l'icône de lecteur du Micro Vault

> **Unter Windows Me oder Windows 2000** Doppelklicken Sie auf Setterdarde entfernen oder auswerfen) in der Task-Leiste unten rechts auf dem Bildschifm. Wählen Sie in dem Fenster, das angezeigt wird, den Namen des<br>Geräts aus, dessen Verbindung getrennt werden sol rüfen Sie, ob die richtigen Informationen angezeigt werden, und klicken Sie dann auf OK. Wenn eine Meldung erscheint, dass das Gerät sicher abgenommen werden kann, n Sie den Micro Vault vom C

fichiers. Pour ce faire, déplacez les fichiers et les dossiers sur l'icône Micro Vault, exactement comme lors de la copie de données vers un disque dur ou une disquette. **Signification du voyant** ent du Micro Vault, le voyant indique le statut de fonctionnement de l'appareil comme suit:

**Apparence du voyant ; Signification**

Eteint Attente Allumé Transfert de données en cours (ne retirez pas le Micro Vault pendant que le voyant clignote).

**Sous Windows 2000 ou Windows Me** Double-cliquez sur <br>
« (Déconnecter ou éjecter le matériel) dans la barre des tâches située<br>
dans le coin inférieur droit de l'écran. Dans la fenêtre qui s'affiche, sélectionnez le nom du<br>
périphérique à déconnecter, puis cliquez sur [OK]. Lorsqu'un message s'affiche indiquant que le périphérique peut être retiré sans danger, débranchez le Micro Vault.

> • Micro Vault ist ein Warenzeichen der Sony Corporation. • Microsoft und Windows sind eingetragene Warenzeichen der Microsoft Corporation in den USA und anderen Ländern. • Mac und Macintosh sind in den USA und anderen Ländern eingetragene Warenzeichen der Apple Computer, Inc.<br>● Andere in dieser Veröffentlichung genannten Systemnamen und Produktnamen<br>sind eingetragene Warenzeichen oder Warenzeichen der jeweiligen Hersteller.<br>In diesem Handbuch werden die Sy

• Unsere Produktgarantie bezieht sich ausschließlich auf das USB-Speichermedium selbst, sofern es unter normalen Bedingungen, wie in dieser Bedienungsanleitung angegeben und mit dem mitgelieferten Zubehör in einer angegebenen oder empfohlenen Systemumgebung verwendet wird. Die Dienstleistungen des Herstellers wie die Unterstützung der Benutzer unterliegt ebenfalls diesen Einschränkungen.<br>• Der Hersteller übernimmt keine Haftung für Schäden oder Verluste, die auf die<br>• Verwendung des Geräts zurückzuführen sind, und ist auch Dritten gegenüber

nicht schadenersatzpflichtig.<br>Der Nerkenbersatzpflichtig.<br>Der Hersteller überminnt keine Haftung für Probleme mit dem Computer oder<br>anderer Hardware, die auf die Nutzung dieses Produkts zurückzuführen sind,<br>die Eiginung di

• Il s'agit du logiciel de compression conçu à l'origine pour le Micro Vault. Pour obtenir plus de détails sur son utilisation, reportez-vous au fichier README enregistré sur le Micro Vault. • Le taux de compression varie selon le fichier. • Fichiers déjà compressés ou fichiers de 2 Ko ou moins enregistrés tels quels, sans compression. • Si le logiciel devient instable en cours d'utilisation, rendez-vous sur le site suivant pour

télécharger et installer la toute dernière version du logiciel. Seuls les produits sur lesquels Micro Vault Virtual Expander était installé lors de l'achat peuvent télécharger à partir de ce site Web. **http://www.sony.net/Products/Media/Microvault/**

• Système d'exploitation pris en charge : Windows XP (SP1 et versions ultérieures), Windows 2000 (SP3 et versions ultérieures) **Remarques concernant l'utilisation**

Micro Vault. Sin embargo, con algunas placas o tarjetas USB 2.0 es posible que necesite realizar la instalación manualmente. Siga las instrucciones de la pantalla para buscar el

**Operaciones básicas** • Retire el Micro Vault cor

soleil. • Entretien Nettoyez l'appareil avec un chiffon doux et sec ou avec un chiffon doux légèrement humecté d'une solution détergente neutre. Evitez d'utiliser des solvants, par exemple de l'alcool ou de l'essence, qui risquerait de ternir la coque de l'appareil.

dispositivo Micro Vault (El nombre de la unidad cambia en función del ordenador.) Ya puede copiar y guardar datos en el Micro Vault arrastrando archivos y carpetas hasta el icono de unidad, del mismo modo que cuando copia datos a un disco duro o a un disquete. ectado el Micro Vault al ordenador, aparece el icono de unidad para el

Il est fortement recommandé de sauvegarder régulièrement les données enregistrées sur l'appareil. Sony Corporation décline toute responsabilité pour les dommages ou pertes de données éventuels. a puede copiar y guardar datos en el Micro Vault arrastrando archivos y carpetas hasta el icono de unidad, del mismo modo que cuando copia datos a un disco duro o a un disquete. Cuando el Micro Vault esté en uso, el indicador luminoso mostrará su estado tal como se

Haga doble clic en S. (Quitar hardware con seguridad) situado en la bandeja de tareas de<br>la parte inferior derecha de la pantalla. En la ventana que aparece, seleccione el nombre del<br>dispositivo que desea retirar y haga cl [Detener un dispositivo de hardware], compruebe que la información es correcta y haga clic en el botón [Aceptar]. Cuando aparezca el mensaje "Ahora se pueda quitar con toda

• Micro Vault est une marque commerciale de Sony Corporation. • Microsoft et Windows sont des marques déposées de Microsoft Corporation aux Etats-Unis et dans d'autres pays. • Mac et Macintosh sont des marques déposées d'Apple Computer Inc. aux Etats-Unis et dans d'autres pays. • Les autres noms de systèmes et de produits apparaissant dans le présent mode

Haga doble clic en Clesconectar o expulsar hardware) situado en la bandeja de tareas<br>de la parte inferior derecha de la pantalla. En la ventana que aparece, seleccione el nombre<br>del dispositivo que desea retirar y haga cli **Con Windows 98/98SE (sólo USM256J/512J/1GJ/2GJ/4GJ)** Tras comprobar que el Micro Vault se encuentra en modo de espera, ya puede

• Sistemas operativos compatibles: Windows XP (SP1 y superiores), Windows 2000 (SP3 • Cuando formatee el dispositivo, utilice el formato de software que puede descargar desde el sitio Web. Para evitar cambios en las especificaciones, no fo

dispositivo de ningún otro modo. • Es posible que el Micro Vault no funcione correctamente si se conecta al ordenador cuando éste se inicia, se reinicia o se restaura para volver del modo en espera. Desconecte siempre el Micro Vault del ordenador antes de realizar una de estas operaciones.<br>• El Micro Vault dispone de un orificio para insertar una correa o un anillo. Sin embargo, no coloque objetos metálicos con forma de gancho en dicho agujero, (como los llaveros), ya que podrían dañar el Micro

déposée par un tiers. • La société décline toute responsabilité pour : les problèmes de fonctionnement de l'ordinateur ou d'autres appareils découlant de l'utilisation de ce produit ; l'incompatibilité de ce produit avec un ordinateur, un logiciel ou un périphérique particulier ; les conflits d'exploitation avec d'autres logiciels installés ; la perte de données ; tout autre dommage accidentel ou inévitable.

e recomienda especialmente realizar copias de seguridad de los datos escritos en la unidad Sony Corporation no asume responsabilidad alguna sobre los daños o las pérdidas de los

• Microsoft y Windows son marcas comerciales registradas propiedad de Microsoft Corporation en los Estados Unidos y otros países. • Mac y Macintosh son marcas comerciales de Apple Computer, Inc., registradas en los EE.UU. y en otros países.<br>• Los demás nombres de sistemas y productos que aparecen en este manual son<br>marcas comerciales registradas o marcas comerciales de sus respectivos<br>propietarios. Observe que en este manual

**Italiano AVVERTENZA**

**Tenere fuori dalla portata dei bambini. In caso di ingestione,**

**consultare immediatamente un medico.**

**Per ridurre il rischio di incendi o scosse elettriche, non esporre questo apparecchio alla pioggia o all'umidità. Onde evitare scosse elettriche, non aprire l'apparecchio. Rivolgersi**

**esclusivamente a personale qualificato.**

incluyen con esta unidad en el entorno de sistema especificado o recomendado. Los servicios que ofrece la compañía, como la asistencia para los usuarios, están igualmente sujetos a estas restricciones.<br>• La compañía no se hace responsable de los daños ni de las pérdidas<br>• atribuibles a la utilización de esta unidad, ni de las demandas de terceros.<br>• La compañí

**Per uso personale**

Il numero del modello e il numero di serie si trovano nella parte laterale del prodotto. Registrare il numero di serie nell'apposito spazio riportato in basso. Nel caso venga contattato il centro informazioni utenti Sony, fare riferimento ai numeri di modello e di

serie.

 $\sqrt{2}$ 

N. di modello USM128ED, USM256J, USM512J, USM1GJ, USM2GJ, USM4GJ,

89/336/EEC, 92/31/EEC (Direttiva EMC)<br>93/68/EEC (Direttiva relativa al marchio CE)<br>Il presente prodotto è conforme alle normative EN55022 Class B e EN55024 relative<br>all'uso in ambienti residenziali, commerciali e dell'indu

Questo simbolo sul prodotto o sulla confezione indica che il prodotto<br>non deve essere considerato come un normale rifuto domestico, ma<br>deve invece essere consegnato ad un punto di raccolta appropriato per<br>il riciclo di app

questo prodotto sia smaltito correttamente, voi contribuirete a<br>prevenire potenziali conseguenze negative per l'ambiente e per la<br>salute che potrebbero altrimenti essere causate dal suo smaltimento<br>inadeguato. Il riciclagg prodotto, potete contattare l'ufficio comunale, il servizio locale di naltimento rifiuti oppure il negozio dove l'avete acquistato.

USM512JX, USM1GJX, USM2GJX, USM4GJX N. di serie \_\_\_\_\_\_\_\_\_\_\_\_\_\_\_\_\_\_\_\_\_\_\_\_\_\_\_\_\_\_ **Per gli utenti in Europa**

**Trattamento del dispositivo elettrico od elettronico a fine vita (applicabile in tutti i paesi dell'Unione Europea e in altri paesi europei con sistema di raccolta differenziata)**

e prodotto è conforme alle seguenti direttive Europee

Fare scorrere il tasto sull'unità Micro Vault tenendolo premuto per estrarre il connettore USB, quindi collegare quest'ultimo a una porta USB del computer.<br>**Se viene eseguito Windows XP, Windows 2000, Windows Me o**<br>**Windows 98/98SE (USM512JX/1GJX/2GJX/4GJX non sono** 

ری Nella barra delle applicazioni in basso a destra sullo schermo, fare doppio clic su مرتباً,<br>(Rimozione sicura dell'Inardware). Nella finestra che viene visualizzata, selezionare il<br>nome della periferica che si desidera le informazioni visualizzate siano corrette, quindi fare clic sul pulsante OK. Quando viene visualizzato il messaggio "E' possibile rimuovere l'hardware", scollegare Micro Vault.

Nella barra delle applicazioni in basso a destra sullo schermo, fare doppio clic su (Scollegare o rimuovere una periferica hardware). Nella finestra che viene visuali $\widetilde{z}$ ata, selezionare il nome della periferica che si desidera rimuovere, quindi fare clic sul pulsante [Distattiva]. Quando viene visua

**Informazioni sul software Micro Vault Virtual Expander** • Il presente software è preinstallato in Micro Vault.<br>• Questo software di compressione è stato progettato specificamente per Micro Vault. Per<br>ulteriori informazioni sul relativo uso, consultare il file LEGGIMI memorizzat

• La percentuale di compressione varia in base al file.<br>• I file per cui è già stata eseguita la compressione e i file di dimensioni pari o inferiori a 2<br>KB vengono salvati senza modifiche, ovvero senza essere compressi.<br>•

**Deutsch**

**ACHTUNG Von Kindern fernhalten. Bei versehentlichem Verschlucken unverzüglich einen Arzt konsultieren. Um die Gefahr eines Brands oder elektrischen Schlags zu** reduzieren, darf dieses Gerät weder Regen noch Feuchtigkeit **ausgesetzt werden. Um einen elektrischen Schlag zu vermeiden, öffnen Sie das Gehäuse** erlassen Sie Wartungsarbeiten stets qualifiziert **Fachpersonal. Modell- und Seriennummer**

Die Modell- und die Seriennummer befinden sich an der Seite des Geräts. Notieren Sie hier die Seriennummer des Geräts. Geben Sie Modell- und Seriennummer an, wenn Sie das Sony Customer Information Center anrufen. Modellnr. USM256J, USM512J, USM1GJ, USM2GJ, USM4GJ, USM512JX, USM1GJX, USM2GJX, USM4GJX Seriennr. \_\_\_\_\_\_\_\_\_\_\_\_\_\_\_\_\_\_\_\_\_\_\_\_\_\_\_\_\_\_ **Für Kunden in Europa**

Dieses Gerät erfüllt die folgenden europäischen Richtlinien: 89/336/EWG, 92/31/EWG (EMV-Richtlinie) 93/68/EWG (Richtlinie zum CE-Zeichen)

Dieses Produkt entspricht den europäischen Normen EN55022 Klasse B und EN55024 für die Verwendung in folgenden Gebieten: Wohngebiete, Gewerbegebiete und Leichtindustriegebiete. **Entsorgung von gebrauchten elektrischen und elektronischen Geräten (anzuwenden in den Ländern der Europäischen Union und**

> Se i dati memorizzati nell'unità Micro Vault vengono eliminati o riformattati utilizzando i<br>metodi standard, tali dati vengono rimossi solo a livello superficiale e potrebbero venire<br>recuperati e riutilizzati da altre pers Per evitare il recupero non autorizzato delle informazioni e altri tipi di problemi analoghi, si consiglia di utilizzare un software disponibile in commercio per l'eliminazione definitiva

**anderen europäischen Ländern mit einem separaten Sammelsystem für diese Geräte)** Das Symbol auf dem Produkt oder seiner Verpackung weist darauf  $\left\langle \right\rangle$ hin, dass dieses Produkt nicht als normaler Haushaltsabfall zu behandeln ist, sondern an einer Annahmestelle für das Recycling von elektrischen und elektronischen Geräten abgegeben werden muss. Durch Ihren Beitrag zum korrekten Entsorgen dieses Produkts schützen Sie die Umwelt und die Gesundheit Ihrer Mitmenschen.

> 型號和系序號位於本產品的側面。請在此處的空白處記錄下系序號。致電Sony客戶 資訊中心時請參考該型號和系序號。 型號:USM256J, USM512J, USM1GJ, USM2GJ, USM4GJ, USM512JX, USM1GJX,

**Wenn Sie das USB-Speichermedium zum ersten Mal benutzen (Installieren des Gerätetreibers) Unter Windows 98/98SE (nur USM256J/512J/1GJ/2GJ/4GJ)** Sie müssen einen Gerätetreiber installieren. Laden Sie den Gerätetreiber von dem folgenden URL herunter und installieren Sie ihn.

> USM2GJX , USM4GJX …………<br>系序號: \_\_\_\_

當第一次使用 USB 儲存媒體時(安裝設備驅動程式) 當運行 Windows 98/98SE 時(僅適用於 USM256J/512J/1GJ/2GJ/4GJ) 您必須安裝設備驅動程式。請訪問以下 URL ,下載並安裝設備驅動程式。 **http://www.sony.net/Products/Media/Microvault/** 當運行Windows XP , Windows 2000 , Windows Me或Mac OS 9.0及其以上版<br>本時 一般來說,當 Micro Vault 連接到電腦上時,自動安裝設備驅動程式。但是,對某<br>些 USB 2.0 卡或接口板,可能需要手動進行起始安裝。請按螢幕上顯示的說明,搜<br>索合適的驅動程式。

**http://www.sony.net/Products/Media/Microvault/ Unter Windows XP, Windows 2000, Windows Me oder Mac OS 9.0**

> 依說明手冊所述各項指示與條件使用之下,本產品的製造與材質若有瑕疵,自購買日<br>起一年內,Sony將免費爲客戶更換相當的產品。本項保固僅適用於此處所述之有限 保固條款。本產品內所儲存資料若有任何毀損, Sony 恕不擔負任何責任。

> 請妥善保存您的原始購買單據,以利取得產品固保。有關Sony Authorized Service<br>Centers (授權服務中心) 的詳盡資訊,請進入下列網站的 「Support Network」(支

連接器上。 當運行 Windows XP 、 Windows 2000 、 Windows Me 或 Windows 98/98SE 時 (USM512JX/1GJX/2GJX/4GJX 與 Windows 98/98SE **不眈容**)<br>一旦 Micro Vau1t 連上電腦, Micro Vau1t 設備的驅動器圖示即出現。(驅動器名 稱取決於電腦系統) 現在,可以通過把檔案和資料夾拖到 Micro Vault 驅動器圖示上來將資料拷貝和保 存到 Micro Vau1t 上,如同拷貝資料到硬碟或軟碟上的操作。

**Grundfunktionen**

### 關 待機 開 正在傳輸資料(指示燈閃爍時,不要取下 Micro Vault) 取出 **當運行 Windows XP 時**<br>雙擊螢幕右下方任務欄上的 (シ(安全取下硬體)。在出現的窗口中,選擇要取下設<br>備的名稱,然後單擊 [Stop] 按鈕。當 [Stop a Hardware Device] 螢幕出現時,確

**Hinweis:** • Trennen Sie die Verbindung mit dem Micro Vault bitte ordnungsgemäß wie in diesem Handbuch beschrieben. Andernfalls werden Daten möglicherweise nicht korrekt aufgezeichnet. • Wenn der USB-Anschluss nicht leicht zugänglich ist, können Sie den Micro Vault übe einen USB-Hub am USB-Anschluss des Computers anbringen.

#### 中文 警告 请将本品放在儿童接触不到的地方。如果吞食,立即请医生救治。 为减少火灾或触电的危险,请勿将本装置暴露在雨中或潮湿环境中。 为防止触电<sup>,</sup>请勿打开机盖。维修只能由有资格的人员进行<mark>。</mark>

### 对中国地区用户质量保证 --..., ...<br>品有仟何问题 , 可致电客户信息中心 , 中国地区电话: 8008209000; 或

**Anschließen** Halten Sie die Taste am Micro Vault nach unten gedrückt, schieben Sie damit den USB-Stecker heraus und schließen Sie den Stecker dann an einen USB-Anschlus an. **Unter Windows XP, Windows 2000, Windows Me oder Windows 98/ 98SE (Modelle USM512JX/1GJX/2GJX/4GJX sind nicht mit Windows 98/98SE kompatibel)**

Wenn der Micro Vault an den Computer angeschlossen ist, wird das Laufwerksymbol für das Micro Vault-Gerät angezeigt. (Der Laufwerkname hängt von Ihrem Computersystem ab.) Jetzt können Sie Daten auf den Micro Vault kopieren, indem Sie einfach Dateien und Ordner auf das Laufwerksymbol ziehen, wie Sie es auch beim Kopieren von Daten auf eine Festplatte oder Diskette tun. **Unter Mac OS 9.0 und höher**

> 当运行 Windows XP、Windows 2000、Windows Me 或 Windows 98/<br>98SE 时(USM512JX/1GJX/2GJX/4GJX 与 Windows 98/98SE 不兼容)<br>一旦 Micro Vault 连上计算机、Micro Vault 设备的驱动器图标即出现。(驱动器 名称取决于计算机系统 名体取伏丁IT 昇机糸统 /<br>现在,可以通过把文件和文件夹拖到 Micro Vault 驱动器图标上来将数据复制和保 存到 Micro Vault 上,如同复制数据到硬盘或软盘上的操作。 当运行 Mac OS 9.0 及其以上版本时

> 一旦 Micro Vault 连上计算机,Micro Vault 设备的驱动器图标即出现。现在,可<br>以通过把文件和文件夹拖到 Micro Vault 驱动器图标上来将数据复制和保存到 Micro Vault 上, 如同复制数据到硬盘或软盘上的操作。 指示灯的意义 当 Micro Vault 正在使用时,指示灯显示状态如下。

> 断开<br>当运行 Windows XP 时 当运行 Windows XP 时 双击屏幕右下方任务栏上的 (安全取下硬件)。在出现的窗口中,选择要取下设备 的名称,然后单击 [Stop] 按钮。当 [Stop a Hardware Device] 屏幕出现时,确认 显示信息正确,然后单击 OK 按钮。当"Safe to Remove Hardware"讯息出现

Aus Bereitschaft Ein Datenübertragung läuft (Trennen Sie den Micro Vault nicht vom Computer, während die Anzeige blinkt.) **Trennen der Verbindung**

- 使用注意事项 • 当格式化设备时, 请使用您从网站上下载的格式化软件。为避免改变产品规格, 请<br>- 勿以其他方式格式化设备。<br>• 当计算机启动、重新启动或从睡眠模式恢复时,如果把 Micro Vault 连到计算机
- 上,Micro Vault 可能无法正常工作。在进行这些操作前,务必从计算机上断开<br>Micro Vault -<br>- Micro Vault 有一小孔用来系带子或环。但是,钩状的金属物(如钥匙扣)不<br>• 获受将本机放在以下位置:<br>- 平常冷或热的地方 一非常冷或缺的地方
	-
- 非常潮湿的地方 震动大的地方 有腐蚀性气体的地方 阳光直射的地方
- 清洁<br>用软的干布或稍沾上中性洗洁溶液的软布清洁本机。<br>不要使用任何种类的溶剂,如酒精或苯,它们可能损坏表面。
- 强烈建议您将本品上写入的数据定期备份。 2. 司对任何可能发生的数据损坏或丢失概不负责

**본 제품을 사용설명서의 내용 및 조건에 따라 사용하였음에도 불구하고 제조상 또는 자재 상의 문제로 인해 본 제품에 하자가 발생한 경우, 소니는 구매한 날로부터 1년간 본 제품을** 동등한 다른 제품으로 무상교환해 드릴 것을 보증합니다. 보증은 본 안내에 설명된 보증<br>조건에 따르며 단, 어떠한 경우라도 소니는 제품에 저장된 데이터의 손실 또는 훼손에 대<br>해서는 책임을 지지 않습니다. **주의사항**<br>보증 서비스를 받으려면 구입 시의 영수증을 버리지 마십시오. 가까운 소니 지정 서비스

**Unter Windows 98/98SE (nur USM256J/512J/1GJ/2GJ/4GJ)** Überprüfen Sie, ob sich der Micro Vault im Bereitschaftsmodus befindet, und trennen Sie den Micro Vault da **Unter Mac OS 9.0 und höher**

Ziehen Sie das Micro Vault-Symbol in den Papierkorb. Überprüfen Sie, ob sich der Micro Vault im Bereitschaftsmodus befindet, und trennen Sie den Micro Vault dann **Hinweis zu Micro Vault Virtual Expander**

• Diese Software ist auf dem Micro Vault vorinstalliert. • Diese Komprimierungssoftware wurde speziell für den Micro Vault entwickelt. Näheres zum Verwenden der Software finden Sie in der README-Datei auf dem Micro Vault. • Die Komprimierungsrate hängt von der jeweiligen Datei ab. • Bereits komprimierte Dateien und Dateien mit maximal 2 KB werden unverändert ohne erung gespeichert. • Wenn die Software beim Verwenden nicht stabil ist, laden Sie die neueste Version von

folgendem URL herunter. Nur Produkte, bei denen Micro Vault Virtual Expander werkseitig installiert ist, können von dieser Website Daten herunterladen. **http://www.sonv.net/Pro** • Unterstützte Betriebssysteme: Windows XP (SP1 und höher), Windows 2000 (SP3 und höher)

> .<br>y Corporation은 데이터의 손상이나 손실에 대하여 일절 책임지지 않습니다. **전송 및 폐기에 관한 주의**<br>Micro Vault에 저장한 데이터는 일반적인 방법으로 삭제하거나 다시 포맷하면 데이터는<br>표면적으로는 소거된 것처럼 보이지만 특수한 소프트웨어를 사용하면 제삼자에 의하여 그 **데이터가 재이용될 가능성이 있습니다. 중요한 정보가 누출되는 등 그 밖의 문제를 피하기 위해 Micro Vault에서 모든 데이터를**

• Micro Vault는 Sony Corporation의 상표입니다.<br>• Microsoft 및 Windows는 미국 및 그 밖의 나라에 있는 Microsoft Corporation의<br>- 등록 상표입니다. • **Mac 및 Macintosh는 미국 및 그 밖의 나라에 등록된 Apple Computer Inc.의 상표 입니다.** • **본 사용설명서에서 사용하는 그 밖의 시스템명이나 제품명은 각 소유자의 등록상표 또**

**Hinweise zur Verwendung** • Verwenden Sie zum Formatieren des Geräts die Formatiersoftware, die Sie von der Website herunterladen können. Um eine Änderung der Spezifikationen zu vermeiden, formatieren Sie das Gerät ausschließlich auf diese Weise. • Der Micro Vault funktioniert möglicherweise nicht ordnungsgemäß, wenn er an den Computer angeschlossen ist, während dieser gestartet, neu gestartet oder aus dem<br>Energiesparmodus aktiviert wird. Trennen Sie den Micro Vault unbedingt immer vom<br>Computer, bevor Sie eine dieser Funktionen ausführen.<br>• Am M Bringen Sie jedoch keinen hakenförmigen Metallgegenstand (wie z. B. einen Schlüsselhalter) an dieser Öse an. Andernfalls kann der Micro Vault beschädigt werden.

> • 당사 제품 보증은 본 사용설명서 및 본 제품에 부속된 액세서리를 지정 또는 권장 환경<br>- 에서 바르게 사용하는 것을 조건으로서 USB 저장 매체 본체만을 대상으로부터의 청구에<br>• 당사는 본 제품의 사용에 의하여 발생된 손해나 손실 또는 제삼자로부터의 청구에 **대하여 책임지지 않습니다.** • **당사는 다음과 같은 사항에 대하여 책임지지 않습니다: 본 제품의 사용에 의한 컴퓨** .<br>터 및 그 밖의 하드웨어에 관한 문제, 특정 하드웨어나 소프트웨어, 주변장치와 <del>:</del> **제품의 적합성, 설치한 다른 소프트웨어와의 동작 충돌, 데이터의 손실 및 그 밖의 우발적 또는 피하지 못한 손해.** • **당사는 본 제품에 부속된 소프트웨어를 사용함으로써 발생된 경제적 손해나 손실 또**

#### 當運行 Windows 98/98SE 時(僅適用於 USM256J/512J/1GJ/2GJ/4GJ) 確認 Micro Vault 處於待機狀態後,取出 Micro Vault 。 當運行 Mac OS 9.0 及其以上版本時 把Micro Vault圖示拖到資源回收筒。確認Micro Vault處於待機狀態後,取出Micro  $V_{211}1 +$

使用注意事項 • 當格式化設備時,請使用您從網站上下載的格式化軟體。為避免改變產品規格,請<br>- 勿以其他方式格式化設備。<br>• 當電腦色動、重新啓動或從睡眠模式恢復時,如果把 Micro Vault 連到電腦上,<br>"Micro Vault 可能無法正常工作。在進行這些操作前,務必從電腦上取出 Micro

• Stellen Sie das Gerät nicht an einen Ort, an dem es folgenden Bedingungen ausgesetzt ist: – extremen Temperaturen – Staub oder Schmutz – hoher Luftfeuchtigkeit – Vibrationen – korrodierenden Gasen – direktem Sonnenlicht • Reinigen des Geräts Reinigen Sie das Gerät mit einem weichen, trockenen Tuch oder einem weichen Tuch,

- ,Vau1t 。<br>• Micro Vau1t 上有一小孔用來系帶子或環。但是,鉤狀的金屬物(如鑰匙扣)不
- 能裝到此孔內,否則可能損壞 Micro Vaul • 不要將本機放在以下位置︰ – 非常冷或熱的地方 – 灰塵多或髒的地方
- 非常潮濕的地方<br>有腐蝕性氣體的地方 中国 一 陽光直射的地方<br>一 陽光直射的地方 – 有腐蝕性氣體的地方 – 陽光直射的地方 • 清潔 用軟的乾布或稍沾上中性洗潔溶液的軟布清潔本機。
- ,<br>不要使用任何種類的溶劑,如酒精或苯,它們可能損壞表面。
- 強烈建議您將本品上寫入的資料定期備份。 Sony 公司對任何可能發生的資料損壞或丟失概不負責。 傳輸和處理注意事項

如果使用標準方法刪除 Micro Vault 上儲存的資料或重新格式化 Micro Vault ,這<br>些資料僅僅是表面上被刪除,藉助於某些特殊軟體,用戶有可能恢復並重新使用這些 資料。<br>如要避免資訊泄漏和其他此類問題發生,建議您使用能夠徹底將全部資料從 Micro<br>Vault 上刪除的市售軟體。

• Micro Vault 是 Sony 公司的商標。<br>• Microsoft 和 Windows 是 Microsoft 公司在美國和其他國家的註冊商標。<br>• Mac 和 Macintosh 是 Apple Computer 公司的商標,已在美國和其他國家許冊。<br>• 出現在本手冊中的其他系統名稱和產品名稱是它們各自所有者的註冊商標或商標。

das Sie leicht mit einer milden Reinigungslösung angefeuchtet haben. Verwenden Sie keine Lösungsmittel wie Alkohol oder Benzin. Diese könnten die Oberfläche angreifen. Es empfiehlt sich dringend, die auf dem Gerät gespeicherten Daten regelmäßig zu sichern. Die Sony Corporation übernimmt keine Haftung für beschädigte oder verloren gegangene

- 注意,本手冊不使用 ™ 和 ® 符號 • 我們的產品擔保僅限於 USB 介質本身,且要遵守這些操作說明,使用本機附<br>- 帶的附件,在指定或推薦的系統環境下正常使用。本公司提供的服務,如用<br>- 「支持,也受這些限制。
- ——文冠 也文道空欧丽<br>• 太公司對因使用木機道致的損害或損失,或任何第三方的索賠不承擔責任。 • 本公司對下列情況不承擔任何責任:由於使用本產品導致您的電腦或其他硬體<br>- 出現的問題;本產品對特定硬體、軟體或外設的適應性;和安裝的其他軟體產
- 生操作衝突;資料損失;或其他意外或不可避免的損害。<br>• 本公司對因使用隨本機附帶的軟體而產生的財務損失、利潤損失、第三方的索<br>- 賠等不承擔任何責任。 • 軟體規格如有變動,恕不通知。

Daten. **Sicherheitshinweise zu Verkauf/Weitergabe und Entsorgung** Auf dem Micro Vault gespeicherte Daten können anhand von Standardverfahren nur<br>oberflächlich gelöscht oder neu formatiert werden. Mithilfe von Spezialsoftware besteht<br>immer noch die Möglichkeit, die Daten wiederherzustelle Um den missbräuchlichen Zugriff auf Daten und andere Probleme dieser Art zu vermeiden, empfiehlt es sich, spezielle, handelsübliche Software zu verwenden, mit der alle Daten vollständig vom Micro Vault gelöscht werden können.

gelieferten Software zurücjë führen sind.

• Die Softwarespezifikationen unterliegen unangekündigten Änderungen.

**Españõl ADVERTENCIA**

### **Mantenga el dispositivo fuera del alcance de los niños. En caso de ingestión, acuda a un médico de inmediato. Para reducir el riesgo de incendios o electrocución, no exponga el**

**aparato a la lluvia ni a la humedad.**

# **Para evitar descargas eléctricas, no abra la unidad. Solicite servicio**

**técnico únicamente a personal cualificado.**

**Registro del propietario**

El número de modelo y el número de serie se encuentran en el lateral del producto. Escriba el número de serie en el espacio proporcionado a continuación. Proporcione el modelo y el número de serie del producto cuando llame al Centro de servicio de información al cliente Nº de modelo: USM256J, USM512J, USM1GJ, USM2GJ, USM4GJ, USM512JX,

de Sony.

USM1GJX, USM2GJX, USM4GJX Nº de serie: \_\_\_\_\_\_\_\_\_\_\_\_\_\_\_\_\_\_\_\_\_\_\_\_\_\_\_\_\_\_ **Para los clientes en Europa** Este producto cumple con las siguientes directivas europeas: 89/336/EEC, 92/31/EEC (Directiva EMC)

## 93/68/EEC (Directiva sobre la marca CE) Este producto cumple con las directivas EN55022 Clase B y EN55024 para el uso en las

áreas siguientes: residenciales, comerciales e industria ligera.

**Tratamiento de los equipos eléctricos y electrónicos al final de su vida útil (aplicable en la Unión Europea y en países europeos con**

sistemas de recogida selectiva de residuos)<br>Este símbolo en el equipo o el embalaje indica que el presente<br>producto no puede ser tratado como residuos domésticos normales, sino<br>que debe entregarse en el correspondiente pun eléctricos y electrónicos. Al asegurarse de que este producto se desecha correctamente, Ud. ayuda a prevenir las consecuencias negativas para<br>el medio ambiente y la salud humana que podrían derivarse de la<br>incorrecta manipulación en el momento de deshacerse de este producto.<br>El reciclaje de mat

póngase en contacto con el ayuntamiento, el punto de recogida más cercano o el establecimiento donde ha adquirido el producto. **Al utilizar USB Storage Media por primera vez (instalación del controlador de dispositivos) Con Windows 98/98SE (sólo USM256J/512J/1GJ/2GJ/4GJ)**

## Debe instalarse un controlador de dispositivos. Visite la URL siguiente para descargar e instalar el controlador de dispositivos. **Con Windows XP, Windows 2000, Windows Me o Mac OS 9.0 o**

**http://www.sony.net/Products/Media/Microvault/**

normalmente, el controlador de dispositivos se instala automática

**superiores**

 $\sqrt{2\pi}$ 

controlador adecuado.

### • Retire el Micro Vault correctamente mediante el procedimiento descrito en este manual. En caso contrario, es posible que los datos no se graben correctamente. • Si no puede acceder fácilmente al conector del puerto USB, puede utilizar un concentrador USB para conectar el Micro Vault al conector del puerto USB del

ordenador. **Configuración**

USB. A continuación, conéctelo a un puerto USB del ordenador.

Deslice el botón del Micro Vault mientras lo mantiene pulsado para extraer el conector **Con Windows XP, Windows 2000, Windows Me o Windows 98/98SE (USM512JX/1GJX/2GJX/4GJX no son compatibles con Windows 98/** Una vez conectado el Micro Vault al ordenador, aparece el icono de unidad para el

**98SE)**

**Con Mac OS 9.0 o superior**

**Significados del indicador luminoso**

muestra:

**Estado del indicador luminoso Significado** Desactivado En espera

Activado Transferencia de datos en progreso (no retire el Micro Vault cuando el indicador luminoso

parpadea)

tivo Micro Vault

**Desconexión Con Windows XP**

seguridad el dispositivo del sistema", desconecte el Micro Vault.

ede retirarse con seguridad, desconecte el Micro Vault.

**Con Windows 2000 o Windows Me**

desconectarlo.

**Con Mac OS 9.0 o superior**

Arrastre el icono del Micro Vault hasta la papelera. Tras comprobar que el Micro Vault se **Acerca del software Virtual Expander de Micro Vault**

encuentra en modo de espera, ya puede desconectarlo.

• Este software está preinstalado en el Micro Vault.

# • Se trata de software de compresión diseñado originalmente para el Micro Vault. Para obtener más información sobre su uso, consulte el archivo README incluido en el

Micro Vault.

cual, sin comprimirlos.

• La relación de compresión diferirá en función del archivo. • Los archivos que ya se han comprimido y los archivos de 2 KB o menos se guardan tal • Si el software se vuelve inestable durante su uso, visite la siguiente URL para descargar la versión más reciente. Desde este sitio Web, sólo se podrán descargar los productos con el software Micro Vault Virtual Expander instalado en el momento de la compra.

**http://www.sony.net/Products/Media/Microvault/**

y superiores)

**Notas sobre el uso**

• No coloque la unidad en lugares: – extremadamente calientes o fríos – con polvo o suciedad – muy húmedos – con vibraciones – expuestos a gases corrosivos – expuestos a luz solar directa • Limpieza Limpie la unidad con un paño suave y seco o con un paño suave ligeramente humedecido con una solución de detergente suave. No utilice ningún tipo de disolvente como, por ejemplo, alcohol o benceno, puesto que

podría dañar el acabado.

datos que puedan producirse

periódicamente.

**Precauciones para la transferencia y la eliminación** Si los datos almacenados en el Micro Vault se borran o reformatean por medio de los métodos estándar, sólo se habrán borrado en un nivel superficial. Es posible que una

especial. Para evitar que la información se filtre y otros problemas del estilo, es recomendable utilizar software disponible en el mercado, diseñado para eliminar completamente todos los

datos del Micro Vault.

persona especializada pueda recuperar y reutilizar dichos datos medi

• Micro Vault es una marca comercial de Sony Corporation.

• La garantía de nuestro producto está limitada únicamente al soporte de almacenamiento USB, cuando se utiliza con normalidad respetando las especificaciones de este manual de instrucciones y con los accesorios que se

producto a hardware, software o periféricos específicos; los conflictos operativos con otros productos de software instalados; la pérdida de datos; otros daños accidentales o inevitables. • La compañía no se responsabiliza de los daños financieros, la pérdida de beneficios, las reclamaciones de terceros, etc., atribuibles al uso del software suministrado con esta unidad. • Las especificaciones del software pueden estar sujetas a cambios sin previo

aviso.

**Uso iniziale del supporto di memorizzazione USB**

**(installazione del driver di periferica)**

**Se il sistema operativo in uso è Windows 98/98SE (solo USM256J/**

**512J/1GJ/2GJ/4GJ)**

proseguire con l'installazi

E'necessario installare il driver di periferica. Visita l'URL qui sotto per fare il download e

**http://www.sony.net/Products/Media/Microvault/ Se il sistema in uso è Windows XP, Windows 2000, Windows Me o Mac OS 9.0 e successivo**<br>Generalmente, il driver di periferica viene installato automaticamente collegando Micro<br>Vault. Tuttavia, con alcune schede USB 2.0, potrebbe essere necessario avviare manualmente l'installazione. Seguire le istruzioni a schermo per eseguire la ricerca del

driver adatto.

**Operazioni di base**

**Nota:** • Scollegare l'unità Micro Vault nel modo appropriato seguendo la procedura descritta nel presente manuale. Diversamente, è possibile che i dati non vengano registrati in modo

corretto.

• Se il connettore della porta USB non è di semplice accesso, per il collegamento dell'unità Micro Vault al connettore della porta USB del computer è possibile utilizzare

un hub USB. **Impostazione**

**compatibili con Windows 98/98SE)**

Una volta collegato Micro Vault al computer, viene visualizzata l'icona dell'unità relativa alla periferica Micro Vault. Il nome dell'unità varia in base al computer in uso. A questo punto, è possibile copiare e salvare i dati in Micro Vault trascinando i file e le cartelle in corrispondenza dell'icona dell'unità, allo stesso modo delle operazioni di copia dei dati in un disco fisso o in un dischetto floppy. Se il sistema in uso è Mac OS 9.0 o successivo<br>Una volta collegato Micro Vault al computer, viene visualizzata l'icona dell'unità relativa Una volta collegato Micro Vault al computer, viene visualizzata l'icona dell'unità relativa alla periferica Micro Vault. A questo punto, è possibile copiare e salvare i dati in Micro Vault trascinando i file e le cartelle in corrispondenza dell'icona dell'unità, allo stesso modo delle operazioni di copia

dei dati in un disco fisso o in un dischetto floppy.

**Significato dell'indicatore** Se Micro Vault è in uso, l'indicatore ne mostra lo stato nel modo seguente.

**Stato dell'indicatore** Spento Attesa

Acceso Trasferimento dei dati in corso (non rimuovere Micro Vault mentre l'indicatore lampeggia).

**Scollegamento**

**Se il sistema in uso è Windows XP**

**Se il sistema in uso è Windows 2000 o Windows Me**

rimuovere la periferica, scollegare Micro Vault.

**Se il sistema in uso è Windows 98/98SE (solo USM256J/512J/1GJ/**

**2GJ/4GJ)**

Assicurarsi che Micro Vault si trovi nel modo di attesa, quindi scollegare il supporto di

memorizzazione. **Se il sistema in uso è Mac OS 9.0 o successivo**

Trascinare l'icona di Micro Vault nel cestino. Assicurarsi che Micro Vault si trovi nel

modo di attesa, quindi scollegare il supporto di memorizzazione.

**http://www.sony.net/Products/Media/Microvault/** • Sistema operativo supportato: Windows XP (SP1 e versione successiva), Windows 2000

(SP3 e versione successiva)

**Note sull'uso**

• Per la formattazione dell'unità, utilizzare l'apposito software, che è possibile scaricare dal sito Web. Onde evitare eventuali modifiche delle specifiche, non formattare l'unità in

altri modi.

• È possibile che Micro Vault non funzioni correttamente se viene collegato al computer al momento dell'avvio, del riavvio o del ripristino dal modo di risparmio energetico.<br>Scollegare sempre Micro Vault dal computer prima di effettuare tali operazioni.<br>• L'unità Micro Vault dispone di un foro per l'applicazione Tuttavia, assicurarsi di non inserire in questo foro un oggetto metallico a forma di gancio (ad esempio, un portachiavi), onde evitare di danneggiare l'unità Micro Vault.

• Non posizionare la periferica nei seguenti luoghi:

- soggetti a elevata umidità

– esposti a gas corrosivi – esposti alla luce solare diretta

• Pulizia

Per la pulizia, utilizzare un panno morbido asciutto o un panno morbido leggermente imbevuto con una soluzione detergente neutra. Non utilizzare alcun tipo di solvente, quali alcol o benzene in quanto potrebbero

danneggiare il rivestimento.

Si consiglia di eseguire periodicamente copie di backup dei dati scritti sull'unità. Sony Corporation non potrà essere ritenuta responsabile per eventuali danni o perdite dei dati.

**Precauzioni per il trasferimento e lo smaltimento**

• Micro Vault è un marchio di fabbrica di Sony Corporation.

di tutti i dati dall'unità Micro Vault.

• Microsoft e Windows sono marchi di fabbrica registrati di Microsoft Corporation

negli Stati Uniti e in altri paesi.

• Mac e Macintosh sono marchi di fabbrica di Apple Computer, Inc., registrati negli Stati Uniti e in altri paesi. • Eventuali altri nomi di sistemi o prodotti citati nel presente manuale sono marchi di fabbrica registrati o marchi di fabbrica dei rispettivi proprietari. Inoltre, i simboli

™ e ® non vengono utilizzati nel presente manuale.

– soggetti a polvere o sporcizia

• La garanzia del prodotto è limitata esclusivamente al supporto di memorizzazione USB stesso, utilizzato normalmente, in conformità con le presenti istruzioni per l'uso e impiegando gli accessori in dotazione con il prodotto nell'ambiente operativo specificato o consigliato. Sono inoltre soggetti alle suddette restrizioni i servizi forniti dalla società, quali il supporto tecnico. • La società non potrà essere ritenuta responsabile di danni o perdite derivanti<br>• Lall'uso del presente prodotto né di rivendicazioni di terzi.<br>• La società non potrà essere ritenuta responsabile di: problemi relativi al<br> del prodotto ad hardware, software o periferiche specifici; conflitti del sistema operativo con altri software installati; perdita di dati; altri danni accidentali o

• La società non potrà essere ritenuta responsabile di danni finanziari, perdite di<br>profitto, rivendicazioni di terzi e così via derivanti dall'uso del software in<br>dotazione con il prodotto.<br>• Le specifiche del software so

請將本品放在兒童接觸不到的地方。如果吞食,立即請醫生救治。 為減少火災或觸雷的危険,請勿將木裝置暴露在雨中或潮濕環境中。 為防止觸雷,請勿打開機蓋。維修只能由有資格的人員進行

imprevedibili.

中文 警告

用戶記錄

資訊為亞太地區顧客

僅適用於 MICRO VAULT™ USB 儲存媒體

亞太地區客戶有限保固

備註:「為保護您的權益」

http://www.css.ap.sony.com/

### 基本操作 註:

提網路)區:

• 請按本手冊中介紹的步驟正確刪除 Micro Vault 。否則不能正確錄製資料。 • 如果很難直接連上 USB 端口連接器,可以使用 USB 集線器把 Micro Vau1t 連到電<br>- 腦上的 USB 端口連接器上。 設定 按住並滑動 Micro Vault 上的按鈕,伸出 USB 連接器並將它連接到電腦的 USB 端口

當運行 Mac OS 9.0 及其以上版本時 一旦 Micro Vau1t 連上電腦, Micro Vau1t 設備的驅動器圖示即出現。現在,可以<br>通過把檔案和資料夾拖到 Micro Vau1t 驅動器圖示上來將資料拷貝和保存到 Micro lt 上, 如同拷貝資料到硬碟或軟碟上的操作。 指示燈的意義 ……………<br>:ro Vau1t 正在使用時,指示燈顯示狀態如下。 **指示燈狀態 意義**

認顯示資訊正確,然後單擊 OK 按鈕。當"Safe to Remove Hardware"訊息出現 時,取出 Micro Vau1t 。<br>**當運行 Windows 2000 或 Windows Me 時** <sup>雙擊螢幕右下方任務欄的 ピ(拔下或彈出硬體)。在出現的窗口中,選擇要取下設<br>備的名稱,然後單擊 [Stop] 按鈕。當 [Stop a Hardware Device] 蒂慕出現時,確</sup> 備的名稱,然後單擊 [Stop] 按鈕。當 [Stop a Hardware Device] 螢幕出現時,確<br>認顯示資料正確,然後單擊[OK]按鈕。當出現訊息顯示可以安全取下設備時,取出 Micro Vault 。

用户记录 位于本产品的侧面。请在此处的空白处记录下序列号。致电Sony客户 信自由心时请参考该刑号和序列号 型号: USM256J, USM512J, USM1GJ, USM2GJ, USM4GJ, USM512JX,<br>USM1GJX,USM2GJX,USM4GJX 序列号: \_\_\_\_\_\_\_\_\_\_\_\_\_\_\_\_\_\_\_\_\_\_\_\_\_\_\_\_\_\_

发电子邮件至: ccc@sony.com.cn 我们对该产品的质量保证期为一年(质量保证期自购买日期起计算,请务必妥善保存 发票,在获取免费更换或退款的服务时需出示该发票的原件, 否则无法享受该项质量<br>保证服务) 。如果在此期间经我公司确认产品确实存在因原材料或制造工艺问题而导 致的质量缺陷,我们将提供免费更换或按原发票面额全额退款的质量保证服务。(注: 此 质量保证的最终解释权归索尼(中国)有限公司公司所有。 有关更换或退货服务祥呈 , 请致电客户信息中心或参阅索尼中国网页 http://www.sony.com.cn (Micro Vault 部分)

#### 当第一次使用 USB 存储介质时(安装设备驱动程序) 当运行 Windows 98/98SE 时(仅适用于USM256J/512J/1GJ/2GJ/4GJ) 您必须安装设备驱动程序。请访问以下 URL,下载并安装设备驱动程序。 **http://www.sony.net/Products/Media/Microvault/**

当运行 Windows XP, Windows 2000, Windows Me 或 Mac OS 9.0 及其 **以上版本时**<br>一般来说,当 Micro Vault 连接到计算机上时,自动安装设备驱动程序。但是,对<br>某合适的驱动程序。<br>索合适的驱动程序。 基本操作

### 注: • 请按本手册中介绍的步骤正确删除 Micro Vault。否则不能正确录制数据。

• 如果很难直接连上 USB 端口连接器,可以使用 USB 集线器把 Micro Vault 连到 电脑上的 USB 端口连接器上。 设置 -<br>注并滑动 Micro Vault 上的按钮,伸出 USB 连接器并将它连接到计算机的 USB 端口连接器上。

#### 指示灯状态 意义 待机 开 正在传输数据(指示灯闪烁时,不要取下 Micro Vault)

# 时,断开 Micro Vault。

当运行 Windows 2000 或 Windows Me 时 双击屏幕右下方任务栏的 (拔下或弹出硬件)。在出现的窗口中,选择要取下设备 的名称,然后单击 [Stop] 按钮。当 [Stop a Hardware Device] 屏幕出现时,确认 显示信息正确,然后单击 [OK] 按钮。当出现一条讯息显示可以安全取下设备时,断 开 Micro Vault。 当运行 Windows 98/98SE 时(仅适用于USM256J/512J/1GJ/2GJ/4GJ) 确认 Micro Vault 处于待机状态后, 断开 Micro Vault 当运行 Mac OS 9.0 及其以上版本时

把 Micro Vault 图标拖到回收站。确认 Micro Vault 处于待机状态后,断开 Micro

Vault。

### 关于 Micro Vault Virtual Expander 软件 • 本软件预装在 Micro Vault 上。 • 本压缩软件专用于 Micro Vault。使用详情请参阅存储在 Micro Vault 内的 README 文件。

• 压缩率因文件而异。<br>• 已压缩文件和容量为2KB 以下的文件将原样保存,不再进行压缩。<br>• 如果在使用期间软件变得不稳定,请访问以下 URL,下载最新版本。只有在购买<br>• 时安装了 Micro Vault Virtual Expander 的产品才可从该网站上下载。

# **http://www.sony.net/Products/Media/Microvault/ http://sony.com.cn http://www. sonystyle.com.cn/minisite/mv**

• 支持的操作系统:Windows XP (SP1 或更高)、 Windows 2000(SP3 或更高)

## 传输和处理注意事项

如果使用标准方法删除 Micro Vault 上存储的数据或重新格式化 Micro Vault,这<br>些数据仅仅是表面上被删除, 借助于某些特殊软件, 用户有可能恢复并重新使用这些 数据。<br>如要避免信息泄漏和其它此类问题发生,建议您使用能够彻底将全部数据从 Micro<br>Vault 上删除的市售软件。

- Micro Vault 是 Sony 公司的商标。<br>• Microsoft 和 Windows 是 Microsoft 公司在美国和其它国家的注册商标。<br>• Mac 和 Macintosh 是 Apple Computer 公司的商标,已在美国和其它国家注册。<br>• 注意,本手册不使用 ™ 和 ® 符号。<br>• 注意,本手册不使用 ™ 和 ® 符号。
- 
- 我们的产品担保仅限于 USB 介质本身,且要遵守这些操作说明,使用本机附 带的附件,在指定或推荐的系统环境下正常使用。本公司提供的服务,如用户 支持,也受这些限制。 本公司对因使用本机导致的损害或损失,或任何第三方的索赔不承担责任。 本公司对下列情况不承担任何责任:由于使用本产品导致您的计算机或其它硬 件出现的问题;本产品对特定硬件、软件或外设的适应性;和安装的其它软件 产生操作冲突;数据损失;或其它意外或不可避免的损害。 本公司对因使用随本机附带的软件而产生的财务损失、利润损失、第三方的索
- 
- 赔等不承担任何责任。 软件规格如有变动,恕不通知。 \* 以上内容和中国法律规定不符之处 , 以中国法律为准。
- 
- USM256J, USM512J, USM1GJ, USM2GJ, USM4GJ, USM512JX, USM1GJX, USM2GJX, USM4GJX 产品名称: 型 号:
- 制 這 商: 索尼公司<br>地 址: 日本东京都品川区北品川 6-7-35<br>产 地: 台湾 制 造 商: 索尼公司

한국어

**MIC** 

경고

화재 또는 감전 사고의 위험을 줄이려면 본제품에 비나 수분이 닿지 않도록 주의하

인 증 번 호:

십시오. 한국 사용자분께

**이 기기는 가정용으로 전자파 적합등록을 한 기기로서 주거지역에서는 물론 모든 지역에**

기기의 명칭 LISB STOBAGE MEDIA 모델 명: USM256J,512J,1GJ, 2GJ,4GJ, USM512JX.1GJX.2GJX.4GJX

ISMORE I-SOK-LISMORE I/RI

USM512J:SOK-USM512J(B) USM1GJ:SOK-USM1GJ(B) LISM2G.I:SOK-LISM2G.I/R) USM4GJ:SOK-USM4GJ(B) USM512JX:SOK-USM512JX(B) LISM1G.IX:SOK-LISM1G.IX(R)

USM2GJX:SOK-USM2GJX(B) USM4GJX:SOK-USM4GJX(B 0증받은자의상호: 소니코리아(주) **제조년월일:** 별도표기 제조자(국): SONY CORP/대만

**서 사용할 수 있습니다.**

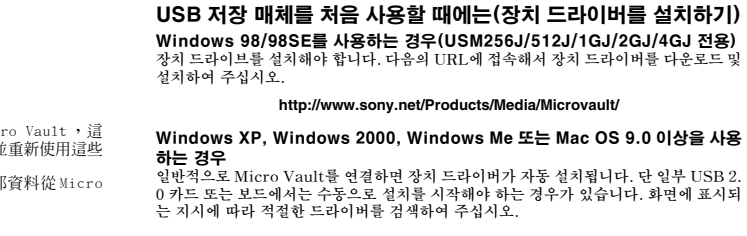

### 아태지역 고객에게의 안내 MICRO VAULT ™ USB 저장 장치에 대한 보증안내

**센터의 위치가 궁금하시면 아래의 웹사이트를 방문하시기 바랍니다. http://www.css.ap.sony.com/ .**

## 기본적인 조작

주의점: • **본 사용설명서에 기재된 순서에 따라 Micro Vault를 바르게 분리하여 주십시오. 그렇 지 않으면 데이터가 바르게 기록되지 않는 경우가 있습니다.** • **USB 포트 커넥터가 사용하기 불편할 때에는 USB 허브를 사용해서 컴퓨터 USB 포트 커넥터에 Micro Vault를 장착할 수 있습니다.** 설정

**Micro Vault 버튼을 누르면서 밀어서 USB 커넥터를 연장하고 그것을 컴퓨터 USB 포 트에 연결합니다.** Windows XP, Windows 2000, Windows Me, Windows 98/98SE를 사용

하는 경우(USM512JX/1GJX/2GJX/4GJX는 Windows 98/98SE에 대응하지 않습니다.) **Micro Vault를 컴퓨터에 연결하면 Micro Vault 장치 드라이브 아이콘이 나타납니다. (컴퓨터 시스템에 따라 드라이브명이 다릅니다.)**

## 이것으로 데이터를 하드디스크나 플로피 디스크에 복사하는 것과 마찬가지로 드라이브 아<br>이콘에 파일 및 폴더를 드래그해서 데이터를 복사하고 Micro Vault에 저장할 수 있습니<br>다.

Mac OS 9.0 이상을 사용하는 경우 **Micro Vault를 컴퓨터에 연결하면 Micro Vault 장치 드라이브 아이콘(D:)이 나타납니 다. 이것으로 데이터를 하드디스크나 플로피 디스크에 복사하는 것과 마찬가지로 드라이브 아 이콘에 파일 및 폴더를 드래그해서 데이터를 복사하고 Micro Vault에 저장할 수 있습니 다.**

표시등의 의미 **Micro Vault의 사용 중에 표시등은 상태를 다음과 같이 나타냅니다.**

표시등의 의미 의미

**오프 대기중 온 데이터 전송 중(표시등이 점멸하는 동안은 Micro Vault를 분리 하지 마십시오.)**

- 분리 **Windows XP를 사용하는 경우**<br>화면 오른쪽 아래 작업 표시줄에 있는 <mark>중</mark> (하드웨어를 안전하게 분리)를 더블 클릭합니다.<br>표시된 창에서 분리하고 싶은 장치 이름을 선택한 후에 [Stop] 버튼을 클릭합니다. [Stop<br>a Hardware Device] 화면이 나타나면 나타난 내용이 올바른지 확인한 후에 [OK] 버 **튼을 클릭합니다.** " **Safe to Remove Hardware**" **메시지가 나타나면 Micro Vault를 분 리하여 주십시오.**
- Windows 2000 또는 Windows Me를 사용하는 경우 화면 오른쪽 아래 작업 표시줄에 있는 도, (하드웨어 분리 또는 꺼내기)를 더블 클릭합니다.<br>표시된 창에서 분리하고 싶은 장치 이름을 선택한 후에 [Stop] 버튼을 클릭합니다. [Stop<br>a Hardware Device] 화면이 나타나면 나타난 내용이 올바른지 확인한 후에 [OK] 버<br>튼을 클릭합니다. 장치를 안전하게 분리할 수 있음을 나타내는 메시지가 나타나면 Micro **Vault를 분리하여 주십시오.**
- Windows 98/98SE를 사용하는 경우(USM256J/512J/1GJ/2GJ/4GJ 전용) **Micro Vault가 대기 모드인지를 확인한 후에 Micro Vault를 분리합니다.** Mac OS l0 이상을 사용하는 경우 **Micro Vault 아이콘을 휴지통에 드래그합니다. Micro Vault가 대기 모드인지 확인한 후에 Micro Vault를 분리합니다.**

• 본 소프트웨어는 Micro Vault에 설치되어 있습니다.<br>• 이것은 원래 Micro Vault용 압축 소프트웨어입니다. 자세한 사용 방법은 Micro Vault<br>• 에 저장되어 있는 README 파일을 참조하여 주십시오.

• 앜축비는 과일에 따라 달라집니다.<br>• 이미 압축된 파일이나 2KB 이하인 파일은 압축하지 않고 그대로 저장됩니다.<br>• 사용 중에 소프트웨어가 불안정해진 경우는 다음의 URL에서 최신판을 다운로드 하십<br>- 제품에만 다운로드 할 수 있습니다.<br>- 제품에만 다운로드 할 수 있습니다.

Micro Vault Expander 소프트웨어에 대하여

**http://www.sony.net/Products/Media/Microvault/**

• **지원 OS: Windows XP (SP1 이상), Windows 2000 (SP3 이상)**

사용상의 주의

• **장치를 포맷팅할 때에는 웹사이트에서 포맷 소프트웨어를 다운로드해서 사용하여 주십 시오. 규격이 변경되는 것을 방지하기 위하여 그 밖의 방법으로 장치를 포맷하지 마십시 오.** • **컴퓨터를 시동 또는 재시동, 잠자기 모드에서 복귀한 후에 컴퓨터에 연결되어 있으면 Micro Vault가 정상으로 작동하지 않는 경우가 있습니다. 상기와 같은 경우에는 조작 하기 전에 Micro Vault를 반드시 컴퓨터에서 분리하여 주십시오.** • **Micro Vault에는 스트랩이나 링을 장착할 수 있는 홀이 있습니다. 단 후크형 금속(키 홀더 등)은 Micro Vault를 손상할 염려가 있으므로 장착하지 마십시오.** • **본 제품은 다음과 같은 장소에 설치하지 마십시오:** – **온도가 매우 높거나 낮은 장소** – **먼지가 많거나 심하게 더러운 장소** – **습도가 매우 높은 장소** – **진동이 있는 장소** – **부식성 가스가 있는 장소** – **직사광선이 닿는 장소**

• **클리닝 본 제품은 마른 부드러운 헝겊이나 중성 세제로 살짝 적신 부드러운 헝겊으로 닦아내십 시오. 알코올 또는 벤젠 등의 용해제는 표면이 손상될 염려가 있으므로 사용하지 마십시오.**

**본 제품에 저장한 데이터는 정기적으로 백업해 놓으실 것을 권장합니다.**

**완전히 삭제하려면 시판용 소프트웨어를 사용하실 것을 권장합니다.**

**는 상표입니다. 본 사용설명서에서는 TM 및** ®**기호는 사용하지 않았습니다.**

**는 제삼자로부터의 손해배상 청구에 대해서는 일절 책임지지 않습니다.** • **소프트웨어의 주요 제원은 예고 없이 변경하는 경우가 있습니다.**

## 關於 Micro Vault Virtual Expander 軟體

• 本軟體預裝在 Micro Vault 上。 • 本壓縮軟體專用於Micro Vault。使用詳情請參閱儲存在Micro Vault內的README · 檔案。<br>• 壓縮率因檔案而異。<br>• 已壓縮檔案和容量為2 KB以下的檔案將原樣保存,不再進行壓縮。<br>• 如果在使用期間軟體變得不穩定,請訪問以下URL,下載最新版本。只有在購買時<br>安裝了 Micro Vault Virtual Expander的產品才可從該網站上下載。 **http://www.sony.net/Products/Media/Microvault/**

# • 支持的作業系統︰ Windows XP (SP1 或更高)、 Windows 2000(SP3 或更高)

**Português AVISO**

**Registo do proprietário** ero do modelo e o número de série encontram-se na parte lateral do produto. Anote o número de série no espaço aqui fornecido. Antes de contactar o centro de informação ao cliente da Sony, consulte os números do modelo e de série. Modelo nº USM256J, USM512J, USM1GJ, USM2GJ, USM4GJ, USM512JX, USM1GJX,USM2GJX, USM4GJX<br>Nº de série

### **Mantenha o produto afastado do alcance das crianças. No caso de ser engolido, consulte imediatamente o médico. Para reduzir o risco de incêndio ou choque eléctrico, não exponha este aparelho à chuva nem à humidade. Para evitar choques eléctricos, não abra a caixa. A assistência técnica só pode ser prestada por técnicos autorizados.**

### Nº de série \_\_\_\_\_\_\_\_\_\_\_\_\_\_\_\_\_\_\_\_\_\_\_\_\_\_\_\_\_\_ **Para os clientes na Europa** Este produto está em conformidade com as directivas europeias,

89/336/EEC, 92/31/EEC (EMC Directive) 93/68/EEC (CE Marking Directive)<br>Este produto está em conformidade com as normas EN55022 Class B e EN55024 para Este produto está em conformidade com as normas EN55022 Class B e EN55024 para<br>utilização nas seguintes áreas, residenciais, comerciais e industriais.<br>Tr**atamento de Equipamentos Eléctricos e Electrónicos no final da sua<br>v** 

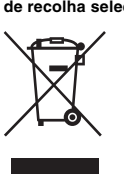

### **de recolha selectiva de resíduos**<br>Este símbolo, colocado no produto ou na sua embalagem, indica que este<br>
aão deve ser tratado como resíduo urbano indiferenciado. Deve sim ser<br>
colocado num ponto de recolha destinado a re eléctricos e electrónicos. Assegurando-se que este produto é correctamente depositado, irá prevenir potenciais consequências negativas para o ambiente bem como para a saúde, que de outra forma poderiam ocorrer pelo mau manuseamento destes produtos. A reciclagem dos materiais contribuirá para a conservação dos recursos naturais. Para obter informação mais detalhada sobre a reciclagem deste produto, por favor contacte o município onde reside, os serviços de recolha de resíduos da sua área ou a loja onde adquiriu o produto.

http://www.sony.net/Products/Media/Micr **Quando utilizar o Windows XP, Windows 2000, Windows Me ou Mac OS 9.0 e superior**

**Nota:** • Retire correctamente o Micro Vault de acordo com o procedimento descrito neste manual. Caso contrário, os dados podem não ser gravados correctament • Se tiver dificuldade em aceder ao conector da porta USB, pode utilizar um hub USB para ligar o Micro Vault ao conector da porta USB do computado

mputador.) Pode copiar e guardar dados no Micro Vault arrastando os ficheiros e as pastas no ícone de unidade, tal como faria se copiasse os dados para um disco rígido ou para uma disquete. **Quando utilizar o Mac OS 9.0 e superior**

**Quando utilizar o suporte de armazenamento USB pela primeira vez (Instalar o controlador do dispositivo)** Quando executar o Windows 98/98SE (Apenas USM256J/512J/1GJ/2GJ/ **4GJ)** Tem de instalar um controlador de dispositivo. Visite o seguinte URL para transferir e instalar o controlador do dispositivo.

**Quando executar o Windows 2000 ou o Windows Me** Faça duplo clique em (Desligar ou ejectar hardware) no tabuleiro de tarefas no canto inferior direito do ecrã. Quando aparecer a janela, seleccione o nome do dispositivo que pretende remover e clique no botão [Parar]. Quando aparecer o ecrã [Parar um dispositivo de hardware], verifique se as informações estão correctas e, em seguida, clique no botão [OK]. Quando aparecer uma mensagem a indicar que o dispositivo pode ser removido de forma segura, desligue o Micro Vault.<br>**Quando executar o Windows 98/98SE (Apenas USM256J/512J/1GJ/2GJ/<br><b>4GJ)** 

Depois de confirmar que o Micro Vault está no modo de espera, desligue o Micro Vault. **Quando utilizar o Mac OS 9.0 e superior** Arraste o ícone do Micro Vault para a Lata do lixo (Trash). Depois de confirmar que o Micro Vault está no modo de espera, desligue o Micro Vault. Acerca do software Micro Vault Virtual Expande

Normalmente, o controlador do dispositivo é instalado automaticamente quando se liga o Micro Vault. No entanto, com algumas placas USB 2.0, pode ser preciso começar a instalação manualmente. Siga as instruções mostradas no ecrã para procurar um dispositivo adequado.

### **Operação básica**

**Instalação** Carregue e faça deslizar o botão no Micro Vault para estender o conector USB e ligue-o a<br>uma porta USB no computador.<br>**Quando executar o Windows XP, Windows 2000, Windows Me ou o Windows 98/98SE (USM512JX/1GJX/2GJX/4GJX não são compatíveis com o Windows 98/98SE)** Depois do Micro Vault estar ligado ao computador, aparece o ícone de unidade do dispositivo Micro Vault. (O nome da unidade varia de acordo com o sistema do

• SO suportados: Windows XP (SP1 e superior), Windows 2000 (SP3 e superior) **Notas sobre a utilização** • Quando formatar o dispositivo, utilize o software de formatação que pode transferir do website. Para evitar alterações nas especificações não formate o dispositivo de nenhuma outra maneira. • O Micro Vault pode não funcionar correctamente se o computador ao qual está ligado

estiver a ser iniciado, reiniciado ou restaurado do modo de pausa. Desligue sempre o<br>Micro Vault do computador antes de executar uma destas operações.<br>• O Micro Vault tem um orifício para prender uma correia ou uma argola. deve prender nenhum objecto metálico em forma de gancho (como um porta-chaves) neste orifício porque pode danificar o Micro Vault. • Não coloque a unidade em localizações: nente quentes ou frias – com pó ou sujas

Depois do Micro Vault estar ligado ao computador, aparece o ícone de unidade do dispositivo Micro Vault. Pode copiar e guardar dados no Micro Vault arrastando os ficheiros e as pastas no ícone de unidade, tal como faria se copiasse os dados para um disco rígido ou para uma disquete. **Significados da luz do indicador** Quando estiver a utilizar o Micro Vault, a luz do indicador mostra o estado respectivo da forma indicada abaixo.

**Estado da luz do indicador Significado** Desactivado (Off) Em espera

Activado (On) Transferir dados em curso (Não remover o Micro Vault quando a luz do indicador estiver intermitente.) **Desligar**

sujeitos a estas restrições. • A Empresa não é responsável por quaisquer danos ou perdas resultantes da utilização deste aparelho ou no caso de haver uma reclamação de terceiros. • A Empresa não é responsável de modo algum por: problemas com o computador ou com hardware resultantes da utilização deste produto; a adequabilidade deste produto para hardware, software ou periféricos específicos; conflitos de funcionamento com outro tipo de software instalado;<br>perda de dados ou outros danos acidentais ou inevitáveis.<br>• A Empresa não é responsável por quaisquer danos financeiros, perda de

**Quando executar o Windows XP** Faça duplo clique em (Remover hardware de forma segura) no tabuleiro de tarefas no canto inferior direito do ecrã. Quando aparecer a janela, seleccione o nome do dispositivo que pretende remover e clique no botão [Parar]. Quando aparecer o ecrã [Parar um<br>dispositivo de hardware], verifique se as informações estão correctas e, em seguida, clique<br>no botão OK. Quando aparecer a mensagem "É seguro Micro Vault.

#### • Este software é pré-instalado no Micro Vault. • Trata-se de um software de compressão originalmente concebido para o Micro Vault. Para obter mais informações sobre a sua utilização, consulte o ficheiro README

guardado no Micro Vault. • A taxa de compressão varia consoante o ficheiro. • Os ficheiros que já foram comprimidos e os ficheiros com 2 KB ou menos são guardados, sem alterações e sem serem comprimidos. • Se o software se tornar instável durante a utilização, visite o URL indicado a seguir para transferir a última versão. Deste Web site só pode transferir produtos com o Micro Vault Virtual Expander instalado na altura da compra. **http://www.sony.net/Products/Media/Microvault/**

> USB, a następnie podłącz urządzenie do portu USB komputera.<br>**System operacyjny Windows XP, Windows 2000, Windows Me lub**<br>**Windows 98/98SE (modele USM512JX/1GJX/2GJX/4GJX nie są zgodne z systemem Windows 98/98SE)** Kiedy tylko nośnik danych Micro Vault zostanie przyłączony do komputera, pojawi się ikona napędu Micro Vault. (Nazwa napędu może być różna, w zależności od używanego systemu komputerowego.) Możesz teraz kopiować i zapisywać dane na nośniku Micro Vault przeciągając i

viozesz teraz nopiowach zapioj wao dano na necimie napędu.<br>Intezezając nliki i foldery na ikonę napędu, tak samo jak w przypadk kopiowania danych na dysk twardy lub dyskietkę. **Środowisko systemu Mac OS 9.0 i wyższych wersji** Kiedy Micro Vault zostanie przyłączony do komputera, pojawia się ikona napędu

Kiedy używane jest urządzenie Micro Vault, wskaźnik świetlny sygnalizuje jego stan w następujący sposób. **Znaczenie stanu wskaźnika świetlnego** Wyłączony **Stan oczekiwania** 

**Środowisko systemu Windows XP** Kliknij dwukrotnie (Usuń bezpiecznie sprzęt) w zasobniku zadań u dołu<br>ekranu z prawej strony. W otwartym oknie zaznacz nazwę urządzenia, które ma<br>być usunięte, a następnie kliknij przycisk Wyłącz. Kiedy pojawi się okno Wy następnie kliknij przycisk OK. Po wyświetleniu komunikatu "Można bezpiecznie<br>usunąć urządzenie" odłącz nośnik Micro Vault.

**Srodowisko systemu Windows 2000 lub Windows Me**<br>Kliknij dwukrotnie <del>(</del>≶ (Odepnij lub Usuń sprzęt) w zasobniku zadań u dołu ekranu<br>z prawej strony. W otwartym oknie zaznacz nazwę urządzenia, które ma być usunięte, a następnie kliknij przycisk Wyłącz. Kiedy pojawi się okno Wyłącz urządzenie sprzętowe, sprawdź, czy zostały wyświetlone poprawne informacje, a<br>następnie kliknij przycisk OK. Po wyświetleniu komunikatu sygnalizującego, że<br>można bezpiecznie wyjąć urządzenie, odłącz nośnik Micro Vault.

– muito húmidas – com vibrações expostas a gases corrosivos • Limpeza Limpe a unidade com um pano macio e seco ou com um pano macio ligeiramente úmido com um detergente suave. Não utilize nenhum tipo de solvente, tais como álcool ou benzina, que pode danificar o

acabamento. É essencial fazer periodicamente cópias de segurança dos dados gravados na un A Sony Corporation não se responsabiliza por quaisquer danos ou perdas de dados que possam ocorrer.

**požáru či úrazu elektrickým proudem. Neotevírejte kryt přístroje. Hrozí nebezpečí úrazu elektrickým proudem.** Opravy svěřte výhradně kvalifikovanému servisnímu techni **Záznam vlastníka** Číslo modelu a sériové číslo jsou umístěny na boku produktu. Poznamenejte si sériové číslo na řádek níže. Tato čísla uved te při telefonování se zákaz

**Precauções de transferência e remoção** Se os dados guardados no Micro Vault forem eliminados ou reformatados através dos métodos normais, a sua remoção é apenas superficial e pode ser possível recuperar e reutilizar esses dados utilizando software especial.

informačním centrem Sony. Model č. USM256J, USM512J, USM1GJ, USM2GJ, USM4GJ, USM512JX, USM1GJX,USM2GJX, USM4GJX Sériové číslo \_\_\_\_\_\_\_\_\_\_\_\_\_\_\_\_\_\_\_\_\_\_\_

**Nakládání s nepotřebným elektrickým a elektronickým zařízením (platné v** unii a dalších evropských státech uplatňujících oddělený systé

Para evitar fugas de informação e outros problemas do género, recomenda-se a utilização ercializado especialmente concebido para remover completamente todos os dados do Micro Vault. • Micro Vault é uma marca registada da Sony Corporation.

• Microsoft e Windows são marcas comerciais registadas da Microsoft Corporation nos Estados Unidos e noutros países. • Mac e Macintosh são marcas comerciais da Apple Computer, Inc., registada nos E.U.A. e noutros países. • Outros nomes de sistemas e de produtos que apareçam neste manual são

marcas comerciais registadas ou marcas comerciais dos respectivos proprietários. Note que os símbolos ™ e ® não são utilizados neste manual. • A garantia do nosso produto está limitada apenas ao próprio suporte de armazenamento USB, quando utilizado normalmente de acordo com estas instruções de funcionamento e com os acessórios que foram incluídos nesta unidade no ambiente do sistema especificado ou recomendado. Os serviços fornecidos pela Empresa, tais como assistência ao utilizador, estão também

> **Indikátor Význam stavových indikátorů** Kontrolka nesvítí Pohotovostní režim vypnut

Klikněte na (Safely Remove Hardware) na panelu úlohy v pravé dolní části obrazovky. Jakmile se zobrazí okno, vyberte název zařízení, které má být odstraněno, a klepněte na tlačítko Stop. Jakmile se objeví obrazovka Stop a Hardware Device, přesvědčte se, zda je zobrazena správná informace a klepněte na tlačítko OK. Jakmile<br>se zobrazí hlášení "Safe to Remove Hardware", odpojte zařízení Micro Vault.

lucros, reclamações de terceiros, etc., resultantes da utilização deste aparelho. • As especificações de software podem estar sujeitas a alterações sem aviso

Klikněte na (Unplug or Eject Hardware) na panelu úlohy v pravé dolní části obrazovky. Jakmile se zobrazí okno, vyberte název zařízení, které má být odstraněno, a klepněte na tlačítko Stop. Jakmile se objeví obrazovka Stop a<br>Hardware Device, přesvědčte se, zda je zobrazena správná informace a klepněte<br>na tlačítko OK. Jakmile se zobrazí hlášení o úspěšném odstranění zař

prévio.

#### **Polski OSTRZEŻENIE**

**Urządzenie należy przechowywać w miejscu niedostępnym dla dzieci. W przypadku połknięcia urządzenia należy niezwłocznie skontaktować się z lekarzem. Aby ograniczyć ryzyko pożaru lub porażenia prądem elektrycznym, nie należy narażać tego urządzenia na działanie deszczu ani wilgoci. Aby uniknąć porażenia prądem elektrycznym, nie należy otwierać obudowy. Wszelkie naprawy mogą być wykonywane wyłącznie przez**

> • Je-li software během používání nestabilní, stáhněte si nejnovější verzi na níže uvedené URL adrese. Z tohoto webového serveru lze stahovat pouze produkty, jež v době koupě obsahují nainstalovaný software Micro Vault Virtual Expander. **http://www.sony.net/Products/Media/Microvault/** orované operační systémy: Windows XP (SP1 a vyšší), Windows 2000

**autoryzowany punkt serwisowy. Dane dotyczące urządzenia** i i numer seryjny znajduja sie z boku urządzenia. W tym miejscu należy zapisać numer seryjny. Numer modelu i numer seryjny należy podać, telefonując do Centrum obsługi klienta Sony. Nr modelu USM256J, USM512J, USM1GJ, USM2GJ, USM4GJ, USM512JX, USM1GJX,USM2GJX, USM4GJX

Nr seryjny \_\_\_\_\_\_\_\_\_\_\_\_\_\_\_\_\_\_\_\_\_\_\_\_\_\_\_\_\_\_ **Dla Klientów w Europie** Ten produkt spełnia następujące Dyrektywy Unii Europejskiej,

> dojít k poškození zařízení Micro Vault. • Neumísťujte jednotku do míst, která jsou<br>1 – extrémně horká nebo studená

89/336/EEC, 92/31/EEC (Dyrektywa EMC) 93/68/EEC (Dyrektywa Oznaczeń CE) Niniejszy produkt odpowiada ograniczeniom EN55022 Klasa B oraz EN55024 dla używania w następujących obszarach: mieszkalnym, handlowym i z przemysłem lekkim.

esőtől, nedvességtől.<br>Az áramütés elkerülése érdekében ne nyissa ki a készülék házát. A<br>készüléket kizárólag szakemberrel javíttassa. A modell- és sorozatszám a termék oldalán található. A sorozatszámot írja az alább megjelölt helyre. Ha kapcsolatba lép a Sony ügyfélszolgálatával (Sony Customer Information Center), mindig közölje velük a modell- és sorozatszámot. Modellszám: USM256J, USM512J, USM1GJ, USM2GJ, USM4GJ, USM512JX,

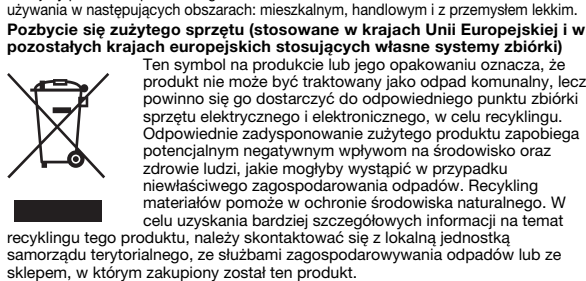

szelektív hulladékgyűjtési rendszereiben)<br>Ez a szimbólum a készüléken vagy a csomagolásán azt jelzi,<br>hogy a terméket ne kezelje háztartási hulladékként. Kérjük,<br>hogy az elektromos és elektronikai hulladék gyűjtésére kijelö gyűjtőhelyen adja le. A feleslegessé vált termékének helyes kezelésével segít megelőzni a környezet és az emberi egészség károsodását, mely bekövetkezhetne, ha nem követi a hulladék kezelés helyes módját. Az anyagok, újrahasznosítása segít a természeti erőforrások megőrzésében. A termék újrahasznosítása érdekében további információért forduljon a lakhelyén az illetékesekhez, a helyi hulladékgyűjtő szolgáltatóhoz vagy ahhoz az üzlethez, ahol a terméket

**Pierwsze użycie nośnika danych USB (instalowanie sterownika urządzenia) Środowisko systemu operacyjnego Windows 98/98SE (Tylko modele USM256J/512J/1GJ/2GJ/4GJ)** Należy zainstalować sterownik urządzenia. W celu pobrania i zainstalowania sterownika urządzenia należy odwiedzić poniższy adres URL.

**http://www.sony.net/Products/Media/Microvault/ Windows XP, Windows 2000, Windows Me vagy Mac OS 9.0, és újabb verziók esetén** Általános esetben az eszközmeghajtó automatikusan telepítésre kerül, amikor csatlakoztatja a Micro Vault eszközt. Ennek ellenére lehetnek olyan USB 2.0 kártyák vagy alaplapok, melyeknél kézi .... .. .............<br>megjelenő utasításokat a megfelelő eszközmeghaitó

**http://www.sony.net/Products/Media/Microvault/ Środowisko systemu operacyjnego Windows XP, Windows 2000, Windows Me lub Mac OS 9.0 albo w wyższej wersji** Zazwyczaj instalacja sterownika urządzenia następuje automatycznie po podłączeniu Micro Vault. Jednakże w przypadku niektórych kart lub płyt USB 2.0 może wystąpić

konieczność ręcznego zainicjowania instalacji. Należy wykonywać instrukcje wyświetlane na ekranie w celu wyszukania odpowiedniego sterownika. **Podstawy użytkowania**

A Micro Vault gombját tartsa lenyomva és tolja el, hogy elérhetővé váljék az USB csatlakozt. csatlakozó, és azt csatlakoztassa a számítógép USB portjához. **Windows XP, Windows 2000, Windows Me és Windows 98/98SE rendszernél (az USM512JX/1GJX/2GJX/4GJX nem használható Windows** A Micro Vault számítógéphez való csatlakoztatása után megjelenik a Micro Vault egység ikonja. (A meghajtó neve a számítógép rendszerének típusától függően változik.) Ezek után elkezdheti az adatok másolását és mentését a Micro Vaultra az

**Uwaga:** • Prosimy prawidłowo wyjmować Micro Vault wykonując procedurę opisaną w tej instrukcji. W przeciwnym razie dane mogą nie zapisać się prawidłowo • Jeśli złącze portu USB jest trudno dostępne, można wykorzystać koncentrator USB do przyłączania Micro Vault do złącza portu USB komputera. **Ustawianie** Naciśnij w dół i przesuń przycisk na urządzeniu Micro Vault, aby wysunąć złącze

állományok és mappák egyszerű áthúzásával az egység ikonjára hasonlóan, mint<br>a merevlemezre vagy a hajlékonylemezre való másolásnál.<br>**Mac OS 9.0 és magasabb rendszereknél** A Micro Vault géphez való csatlakoztatása után megjelink a Micro Vault egység Ezek után elkezdheti az adatok másolását és mentését a Micro Vaultra az állományok és mappák egyszerű áthúzásával az egység ikonjára hasonlóan, mint a merevlemezre vagy a hajlékonylemezre való másolásnál.

**Kapcsolat bontása Windows XP rendszerekné** 

Kattintson kétszer a 'گ, "Lekapcsolni a hardvert" ikonra a képernyő jobb alsó<br>sarkában. A megjelenő ablakban válassza ki azt a berendezést, amelyet el akar távolítani, majd kattintson a Stop gombra. Ha megjelenik a "Hardver berendezé leállítása" felszólítás, győződjön meg arról, hogy a helyes információ jelent meg,<br>majd kattintson az OK gombra. Ha megjelenik a felszólítás, hogy a berendezés<br>biztonságosan lekapcsolható, kapcsolja le a Micro Vault-ot. **Windows 98/98SE renszereknél (csak USM256J/512J/1GJ/2GJ/4GJ használata esetén)** Miután megyőződött arról, hogy a Micro Vault készenléti üzemmódban van,

**Mac OS 9.0 és magasabb rendszereknél**<br>Húzza rá a Micro Vault ikont a Lomtárra. Miután megkapta a visszajelzést, hogy a Micro Vault készenléti üzemmódban van, kapcsolja le a Micro Vault-ot.

urządzenia Micro Vault. Możesz teraz kopiować i zapisywać dane na nośniku Micro Vault przeciągając i upuszczając pliki i foldery na ikonę napędu, tak samo jak w przypadku kopiowania danych na dysk twardy lub dyskietkę. **Znaczenie sygnalizacji wskaźnika świetlnego**

Włączony Przekazywanie danych w toku (Nie należy wyjmować nośnika Micro Vault, gdy wskaźnik świetlny migocze.) **Odłączanie**

• Ha a program működése bizonytalanná válik, töltse le a legfrissebb verziót a<br>következő URL-ről. Erről a honlapról csak abban az esetben lehet letölteni, ha<br>olyan eszközt vásárolt, amelyre a Micro Vault Virtual Expander p • Használható operációs rendszerek: Windows XP (SP1 vagy újabb javítócsomaggal), Windows 2000 (SP3 vagy újabb javítócsomaggal)

másolatot. A Sony Corporation nem vállal felelősséget az esetleges adatvesztésért, adatkárosodásért. Ha a Micro Vault-ról a szokásos eljárásokkal törli az adatokat, illetve formázza az eszközt, akkor csak úgy tűnik, hogy már nincsenek rajta az adatok, mivel azok felsőbb szinten törlődnek, s így speciális programokkal lehetőség van arra, hogy az eszközről valaki elővegye és felhasználja az adatokat. Az információ-kiszivárgás és az ehhez hasonló problémák elkerülése érdekében<br>javasoljuk, hogy a Micro Vault-ról olyan, a kereskedelmi forgalomban kapható<br>programmal törölje le az adatokat, amelyeket kifejezetten az adatok

• A Micro Vault a Sony Corporation védjegye.<br>• A Microsoft és Windows a Microsoft Corporation regisztrált védjegyei az<br>• Amerikai Egyesült Államokban és más országokban.<br>• A Mac és Macintosh az Apple Computer, Inc. védjegy Amerikai Egyesült Allamokban és más országokban.<br>● Az egyébb rendszerek és gyártmányok nevei, amelyek ebben a használati<br>utasításban megjelentek, bejegyzett védjegyek vagy a tulajdonosok védjegyei.<br>Az útmutatóban nem hasz • A gyártmányunkra adott garancia csak magára az USB egységre vonatkozik<br>annak rendeltetésszerű használatánál, az itt leírt használati útmutatóval illetve<br>a tartozékok használati útmutatójával összhangban, beleírtve a soft

**Česky**

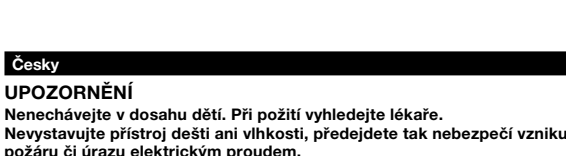

### **Pro zákazníky v Evropě** Tento produkt vyhovuje těmto evropským směrnicím, 89/336/EEC, 92/31/EEC (Směrnice EMC)

**Türkçe** poskytnutého s týmto zariadením. Softvérové špecifikácie môžu byť zmenené bez upozornenia

93/68/EEC (Směrnice o značce CE) Tento výrobek je v souladu se směrnicemi EN55022 třída B a EN55034 pro použití

v následujících oblastech: doma, v práci a lehkém průmyslu.

Model numarası ve seri numarası ürünün yan tarafındadır. Seri numarasını aşağıda ilgili yere yazın. Sony Müşteri Bilgi Merkezi'ni aradığınızda model ve seri numarasını belirtin. Model No. USM256J, USM512J, USM1GJ, USM2GJ, USM4GJ, USM512JX, USM1GJX,USM2GJX, USM4GJX Seri No.

**sběru)**

 $\sqrt{2}$ 

**Contract Contract** 

Tento symbol umístěný na výrobku nebo jeho balení upozorňuje, že by s výrobkem po ukončení jeho životnosti nemělo být nakládáno jako s běžným odpadem z domácnosti. Místo toho by měl být odložen do sběrného místa, určeného k recyklaci elektronických výrobků a zařízení. Dodržením této instrukce zabráníte negativním dopadům na životní prostředí a zdraví lidí, které naopak může být ohroženo nesprávným nákladním s výrobkem při jeho likvidaci. Recyklováním materiálů, z nichž je vyroben, pomůžete zachovat přírodní zdroje. Pro získání dalších informací o recyklaci tohoto výrobku

> ı ürün, konutlarda, ticari alanlarda ve hafif sanavi alanlatında kullanıma vönelik EN55022 Sınıf B ve EN55024 standartlarına uygundur. **Eski Elektrikli & Elektronik Ekipmanların Atılması (Avrupa Birliği'nde ve ayrı toplama sistemlerine sahip diğer Avrupa ülkelerinde uygulanır)** Ürünün veya ambalajın üzerinde bulunan bu sembol, bu ürünün bir ev atığı olarak muamele görmemesi gerektiğini gösterir. Bunun yerine, elektrikli ve elektronik ekipmanların geri dönüşümü için mevcut olan uygun toplama noktasına teslim edilmelidir. Bu ürünün doğru şekilde atılmasını sağlayarak, bu ürüne yanlış müdahale edilmesi sonucunda ╱┕═╩╲ ortaya çıkabilecek ve çevre ile insan sağlığı üzerinde olumsuz etkide bulunabilecek durumların önlenmesine yardımcı olursunuz. Malzemelerin geri dönüşümü, doğal kaynakları korumamıza yardımcı olacaktır. Bu ürünün geri dönüşümüyle ilgili daha fazla bilgi için, lütfen şehrinizde bulunan yerel ofisle, evsel atıklar

kontaktujte, prosím, místní orgány státní správy, místní firmu zabezpečující likvidaci a sběr odpadů nebo prodejnu, v níž jste výrobek zakoupili.

**http://www.sony.net/Products/Media/Microvault/ Windows XP,Windows 2000,Windows Me, ya da Mac OS (9.0 ya da daha yukarı) ile çalışırken**<br>Micro Vault'u taktığınızda sürücü otomatik olarak yüklenir. Fakat bazı USB 2.0<br>girişlerinde manuel olarak yüklemek gerekebilir.<br>Uygun sürücüyü bulmak için ekrandaki talimatları takip ediniz.

**Před prvním použitím USB paměti (instalace ovladače USB) Při použití Windows 98/98SE (Pouze USM256J/512J/1GJ/2GJ/4GJ)** Musíte nainstalovat ovladač zařízení. Ovladač stáhněte z níže uvedené adresy a

nainstalujte jej.

Postupujte podle pokynů na obra

**http://www.sony.net/Products/Media/Microvault/ Při použití Windows XP, Windows 2000, Windows Me nebo Mac OS 9.0 a vyššího** Obvykle se po připojení Micro Vault k počítači automaticky nainstaluje správný

ovladač. U některých karet USB 2.0 může být nutné spustit instalaci ručně.

**Základní operace**

**Poznámka:** • Odstraňujete-li aplikaci Micro Vault, postupujte podle pokynů na obrazovce.

Jinak nemusí dojít ke správnému záznamu dat.

• Pokud port USB není přístupný, můžete zařízení Micro Vault připojit k portu USB počítače konektorem USB.

**USM256J/512J/1GJ/2GJ/4GJ**<br>Interface: Hi-Speed USB (USB2.0)\* Interface:<br>
Port type:<br>
Power supply:<br>
Power supply:<br>
Type A USB bus power (no external power supply)<br>
Compatible OSs:<br>
Windows XP Professional, Windows Me, Windows 98\*\*, Windows<br>
98SE\*\*, Mac OS 9.0 and higher<br>
Capacity:<br> shown on the device. Operating temperature range: 0 to 35  $^{\circ}$ C (32 to 95  $^{\circ}$ F) 10 to 90% (with no c  $-20$  to 60 °C (–4 to 140 °F) ge humidity range:  $10 \text{ to } 90\%$  (with no condensions:  $17.7 \times 8.3 \times 67 \text{ mm}$ )  $17.7 \times 8.3 \times 67$  mm Weight: Approximately 10 g Main Unit, Operating Instructions, Warranty Card \* USB 2.0 interface may not be supported, depending on the computer and OS you are using. If this is the case, use a USB 1.1 interface. \*\* The device driver must be installed from the website. **USM512JX/1GJX/2GJX/4GJX** Interface: Hi-Speed USB (USB2.0)\* Port type: Type A USB port Power supply: USB bus power (no external power supply) USM512JX/1GJX Reading 28 MB/sec (USB2.0) 1 MB/sec (USB1.1) Writing 18 MB/sec (USB2.0) 870 KB/sec (USB1.1) 2GJX: Reading 29 MB/sec (USB2.0) 1 MB/sec (USB1.1) Writing 23 MB/sec (USB2.0) 870 KB/sec (USB1.1)

**Nastavení**

Posunutím stisknutého tlačítka na zařízení Micro Vault vysuňte konektor USB a

připojte jej do portu USB na počítači.

4GJX: Reading 26 MB/sec (USB2.0)<br>1 MB/sec (USB1.1) 1 MB/sec (USB1.1)<br>
Writing 19 MB/sec (USB2.0)<br>
Compatible OSs: Windows XP Professional/Home Edition, Windows 2000<br>
Professional, Windows Me, Mac OS 9.0 and higher<br>
Capacity: 512 MB, 1 GB, 2 GB, 4 GB<br>
ST2 MB, 1 GB, 2 GB, 4  $(Actual usable capacity is somewhat less than the amount)$ shown on the device.)<br>Operating temperature range: 0 to 35 °C (32 to 95 °F) Operating humidity range: 10 to 90% (with no condensation)<br>Storage temperature range:  $-20$  to 60 °C (-4 to 14 Figure temperature range:  $-20$  to  $60^{\circ}$ C (-4 to  $140^{\circ}$ F) orage humidity range:  $10$  to  $90\%$  (with no condens 10 to 90% (with no condensation) External dimensions:  $17.7 \times 8.3 \times 67$  mm<br>Weight: Approximately 10 g Weight: Approximately 10 g Accessories: Main Unit, Operating Instructions, Warranty Card

\* USB 2.0 interface may not be supported, depending on the computer and OS you are using. If this is the case, use a USB 1.1 interface. \* Actual speed may change according to your system environment

**Windows XP, Windows 2000, Windows Me nebo Windows 98/98SE (zařízení USM512JX/1GJX/2GJX/4GJX nejsou kompatibilní se systémem Windows 98/98SE)** Jakmile je zařízení Micro Vault připojeno k počítači, zobrazí se ikona disku pro toto zařízení. (Název disku se změní podle systému vašeho počítače.) Můžete kopírovat a ukládat data na zařízení Micro Vault přetažením souborů a složek na ikonu disku tak, jako byste kopírovali data na pevný disk nebo na disketu. **Mac OS 9.0 a vyšší** Jakmile je zařízení Micro Vault připojeno k počítači, zobrazí se ikona disku pro toto zařízení. Můžete kopírovat a ukládat data na zařízení Micro Vault přetažením souborů a složek na ikonu disku tak, jako byste kopírovali data na pevný disk nebo na disketu.

**Nederlands WAARSCHUWING Houd het apparaat buiten het bereik van kinderen. Raadpleeg onmiddellijk een arts als het apparaat wordt ingeslikt. Stel het toestel niet bloot aan regen of vocht om het risico van brand of een electrische schok te verlagen. Open de behuizing niet. Dit kan electrische schokken tot gevolg hebben.** Laat het apparaat alleen nakijken door bevoegde s<sub>'</sub>

**Aantekening van de eigenaar** Het modelnummer en het serienummer vindt u aan de zijkant van het product. Noteer het serienummer in de ruimte hieronder. Verwijs naar het modelnummer en het serienummer wanneer u contact opneemt met het Sony Customer Information Cente nmer USM256J, USM512J, USM1GJ, USM2GJ, USM4GJ, USM512JX, USM1GJX,USM2GJX, USM4GJX Serienummer \_\_\_\_\_\_\_\_\_\_\_\_\_\_\_\_\_\_\_\_\_\_\_\_\_\_\_\_\_\_\_\_\_<br>Voor de klanten in Europa

**Význam indikátorů**

Pokud se zařízení Micro Vault používá, indikátory zobrazují jeho stav následovně.

Kontrolka svítí nebo bliká Probíhá přenos dat (Neodstraňujte zařízení Micro Vault, pokud bliká indikátor.)

**Odpojení Windows XP**

**Windows 2000 nebo Windows Me**

odpojte zařízení Micro Vault.

**Windows 98/98SE (Pouze USM256J/512J/1GJ/2GJ/4GJ)**

Schuif de knop van de Micro Vault terwijl u deze ingedrukt houdt om de USB-stekker eruit te trekken en sluit de USB-stekker aan op een USB-poort op de computer. **Bij gebruik van Windows XP, Windows 2000, Windows Me of Windows 98/ 98SE (USM512JX/1GJX/2GJX/4GJX zijn niet compatibel met Windows 98/ 98SE)**<br>Zodra de Micro Vault op de computer is aangesloten, wordt het stationspictogram voor de<br>Micro Vault weergegeven. (De naam van het station verschilt, afhankelijk van het<br>computersysteem.)

**Mac OS 9.0 a vyšší**

Přetáhněte ikonu Micro Vault do koše. Po potvrzení pohotovostního režimu

zařízení Micro Vault odpojte.

**Informace o softwaru Micro Vault Virtual Expander**

• Tento software je předinstalován v zařízení Micro Vault.

• Jedná se o kompresní software původně navržený pro zařízení Micro Vault. Další podrobnosti o použití najdete v souboru README uloženém na zażízení

Micro Vault.

• Kompresní poměr se bude měnit v závislosti na souboru.

• Již zkomprimované soubory a soubory o max. velikosti 2 kB jsou uloženy

**Status van lampje Betekenis** Uit Stand-by

nezměněné (bez komprese).

(SP3 a vyšší)

**Poznámky k používání**

Dubbelklik op **Source** (Hardware veilig verwijderen) in het systeemvak rechtsonder in het scherm. In het venster dat wordt weergegeven selecteert u de naam van het apparaat dat u<br>wit verwijderen en klikt u op de knop Stopp **Bij gebruik van Windows 2000 of Windows Me** Dubbelklik op ु‰(Hardware ontkoppelen of uitwerpen) in het systeemvak rechtsonder in<br>het scherm. In het venster dat wordt weergegeven selecteert u de naam van het apparaat dat u<br>wilt verwijderen en klikt u op de knop Stop weergegeven in het venster Hardware stoppen en klik op de knop OK. Als er een bericht ergegeven dat u het apparaat veilig kunt verwijderen, koppelt u de Micro Vault los. **Bij gebruik van Windows 98/98SE (alleen USM256J/512J/1GJ/2GJ/4GJ)**

adat u hebt gecontroleerd of de Micro Vault stand-by staat, kunt u de Micro Vaul loskoppelen.<br>**Bij gebruik van Mac OS 9.0 en hoger**<br>Sleep het pictogram van de Micro Vault naar de Prullenmand. Nadat u hebt gecontroleerd Sleep het pictogram van de Micro Vault naar de Prullenmand. Nadat of de Micro Vault stand-by staat, kunt u de Micro Vault loskoppelen.

> • Při formátování zařízení použijte formátovací software, který můžete stáhnout z této webové stránky. Chcete-li se vyhnout změnám ve specifikacích, neformátujte zařízení žádným jiným způsobem. • Zařízení Micro Vault nemusí fungovat správně, je-li k počítači připojeno při jeho spuštění, restartování nebo obnovení z režimu spánku. Před prováděním těchto činností vždy zařízení Micro Vault odpojte od počítače. • Zařízení Micro Vault má otvor pro připojení řemínku či kroužku. K tomuto otvoru nelze však připojit předmět ve tvaru háčku (např. klíčenku), protože by mohlo

– extrémně horká nebo studená – prašná nebo špinavá – velice vlhká – vibrující – vystavená korozivním plynům – vystavená přímému slunečnímu světlu

• Čištění

Jednotku čistěte jemnou vlhkou látkou nebo jemnou látkou lehce namočenou

slabým čistícím prostředkem.

Nepoužívejte žádné rozpouštědlo, jako alkohol nebo benzín, které by mohlo

poškodit povrch.

Důrazně doporučujeme průběžné zálohování dat z tohoto zařízení. Společnost Sony Corporation nenese žádnou zodpovědnost za případné škody či

ptovostního režimu zařízení Micro Vault odpojte zařízení

ztráty dat.

**Magyar**

**FIGYELMEZTETÉS**

**Tartsa távol a gyerekektől. A készülék lenyelése esetén azonnal forduljon orvoshoz. A tűz és az áramütés megelőzése érdekében a készüléket tartsa távol**

• Laat het apparaat niet achter op locaties die:<br>
– extreem warm of koud zijn – stoffig of vuil zijn – extreem warm of koud zijn <sup>–</sup> stoffig of vuil zijn<br>– erg vochtig zijn – blootstaan aan trillingen<br>– blootstaan aan bijtende stoffen – blootstaan aan direct zonlicht – erg vochtig zijn – blootstaan aan trillingen – blootstaan aan bijtende stoffen – blootstaan aan direct zonlicht • Reinigen

Het wordt ten zeerste aanbevolen dat u regelmatig reservekopieën van de gegevens op het apparaat maakt. Sony Corporation is niet aansprakelijk voor beschadiging of verlies van gegevens. **Voorzorgsmaatregelen voor overdragen en weggooien** Als gegevens op de Micro Vault worden verwijderd of opnieuw geformatteerd met de<br>standaardmethoden, zijn de gegevens alleen op een oppervlakkig niveau verwijderd. Met<br>speciale software kan iemand anders de gegevens herstel **A termék adatai**

USM1GJX,USM2GJX, USM4GJX

Sorozatszám: \_\_\_\_\_\_\_\_\_\_\_\_\_\_\_\_\_\_\_\_\_\_\_\_\_\_\_\_\_\_ **Az európai felhasználóknak** E termék megfelel a következő európai normáknak: 89/336/EEC, 92/31/EEC (EMC normák)

Microsoft en Windows zijn gedeponeerde handelsmerken van Microsoft<br>Corporation in de Verenigde Staten en andere landen.<br>Mac en Macintosh zijn handelsmerken van Apple Computer, Inc., gedeponeerd<br>in de Verenigde Staten en an gebruikt, zijn gedeponeerde handelsmerken of handelsmerken van de respectieve eigenaars. De symbolen™ en ® worden niet gebruikt in deze handleiding.

93/68/EEC (CE jelölési normák) E termék megfelel az EN55022 B csoport és az EN55024 normáknak a következő **Feleslegessé vált elektromos és elektronikus készülékek hulladékként való eltávolítása (Használható az Európai Unió és egyéb európai országok**

megvásárolta.

 $\sqrt{2}$  $\sim 10^{11}$  m  $^{-1}$ 

**Ha először használja az USB adathordozót**

**(eszközmeghajtó telepítése)**

**Windows 98/98SE operációs rendszer esetén (csak USM256J/512J/1GJ/ 2GJ/4GJ használata esetén)** Telepítenie kell az illesztőprogramot. A következő weblapról töltse le, majd

telepítse az illesztőprogramot:

Kövesse a képernyőn n

- komputera w czasie, gdy jest on uruchamiany, ponownie uruchamiany lub wyprowadzany ze stanu wstrzymania. Zawsze należy odłączyć Micro Vault od komputera przed wykonaniem operacji tego rodzaju. • Urządzenie Micro Vault ma otwór do zamocowania paska lub pierścienia.
- Jednak nie należy do niego przymocowywać metalowego, zakrzywionego obiektu (np. breloczka na klucze), ponieważ może to spowodować uszkodzenie urządzenia Micro Vault. • Nie umieszczać urządzenia w miejscach:
- bardzo gorących lub zimnych zakurzonych lub brudnych bardzo wilgotnych gdzie występują drgania – zakurzonych lub brudnych<br>– gdzie występują drgania<br>– wystawionych bezpośrednio na korozyjnych gazów **promienie słoneczne** • Czyszczenie
- Zespół należy czyścić miękką, suchą szmatką lub miękką szmatką lekko zwilżoną roztworem delikatnego detergenta. Zdecydowanie zalecane jest okresowe tworzenie kopi zapasowej danych
- zapisanych na urządzeniu. Firma Sony Corporation nie bierze odpowiedzialności za ewentualne uszkodzenie lub utratę danych. **Środki ostrożności dotyczące przesyłania i pozbywania się**
- **danych** Jeśli dane przechowywane na urządzeniu Micro Vault zostaną usunięte lub sformatowane za pomocą standardowych metod, spowoduje to tylko ich powierzchowne usunięcie; za pomocą specjalnego oprogramowania będzie
- możliwe ich odzyskanie i ponowne użycie. Aby zapobiec wyciekowi informacji lub podobnym problemom, zaleca się korzystanie z komercyjnego oprogramowania przeznaczonego do całkowitego usuwania danych z urządzenia Micro Vault. • Micro Vault jest znakiem towarowym firmy Sony Corporation.
- Microsoft i Windows są zastrzeżonymi znakami towarowymi firmy Microsoft Corporation w Stanach Zjednoczonych i w innych krajach. • Mac i Macintosh są znakami towarowymi firmy Apple Computer, Inc.,
- zarejestrowanymi w U.S.A. i w innych krajach.<br>● Nazwy innych systemów i produktów, które występują w tej instrukcji, są<br>zarejestrowanymi znakami towarowymi lub znakami towarowymi ich właścicieli.<br>Prosze pamiętać, że symbo • Gwarancja naszego produktu obejmuje tylko sam nośnik danych USB, kiedy
- jest normalnie używany zgodnie z tą instrukcja obsługi oraz z wykorzystaniem wyposażenia dodatkowego, które jest zawarte w tym zespole, w środowisku określonego lub zalecanego systemu. Usługi świadczone przez Firmę, takie jak wsparcie techniczne klienta, podlegają takim samym ograniczeniom. • Firma nie przyjmuje żadnej odpowiedzialności za szkodę lub stratę
- spowodowaną używaniem tego zespołu, ani też za roszczenia stron trzecich . • Firma nie może przyjąć żadnej odpowiedzialności za: problemy związane z komputerem lub innym sprzętem, jakie wyniknęły z używania tego produkt
- przydatność tego produktu dla określonego sprzętu, oprogramowania lub<br>urządzeń peryferyjnych; konflikty operacyjne z innym zainstalowanym<br>oprogramowaniem; utratę danych; lub inne przypadkowe bądź nieuniknione szkody. Firma nie może przyjąć żadnej odpowiedzialności za szkody finans
- utratę zysków, roszczenia stron trzecich itd., powstających w związku z używaniem oprogramowania dostarczanego z tym zespołem. Dane techniczne oprogramowania mogą ulec zmianie bez powiadomi

vezérléssel kell elindítani a telepítést.

**Alapoperációk**

**Megjegyzés:** • A Micro Vault lekapcsolásánál az útmutatóban leírtak szerint járjon el. Ellenkező esetben előfordulhat, hogy az adatok helytelenül lesznek rögzítve. • Ha az USB port csatlakozó nehezen hozzáférhető, a Micro Vault csatlakoztatásához az USB porthoz USB elosztót használhat.

**Beállítások**

**98/98SE operációs rendszerrel)**

ikonja.

**A jelzőlámpa jelentősége**

Udržujte mimo dosahu detí. V prípade prehltnutia ihneď vyhľadajte lekára. **Zariadenie nevystavujte dažu ani vlhkosti, inak hrozí nebezpečenstvo**

berendezés állapotát.

**A jelzőIámpa egyes állapotainak jelentése**

Ha a Micro Vault üzemben van, a jelzőlámpa a következőképpen mutatja a Ha a jelzőlámpa nem világít az egység készenléti üzemmódban van. Ha a jelzőlámpa világít vagy villog az adatátvitel folyamatban van. (Ne kapcsolja le a Micro Vault-ot, amíg a

––––––– – ––– – ––––––<br>íslo typu a sériové číslo sa nachádzajú na bočnej strane výrobku. Sériové číslo si poznačte na tu poskytnuté miesto. Pri telefonickom kontakte so zákazníckym oddelením spoločnosti Sony uvádzajte číslo typu a sériové číslo.

Číslo typu USM256J, USM512J, USM1GJ, USM2GJ, USM4GJ, USM512JX, USM1GJX,USM2GJX, USM4GJX Sériové číslo **Pre zákazníkov v Európe** Tento výrobok spĺňa nasledujúce európske normy: 89/336/EEC, 92/31/EEC (EMC normy) 93/68/EEC (CE normy na označovanie) Tento výrobok je v súlade s EN55022 trieda B a EN55024 pre použitie v nasledujúcich oblastiach: domácnosť, obchod a ľahký prie **Likvidácia starých elektrických a elektronických zariadení (Platí v Európskej únii a ostatných európskych krajinách so zavedeným separovaným zberom)** Tento symbol na výrobku alebo obale znamená, že s  $\sqrt{2\pi}$ 

jelzőlámpa villog.)

Kattintson kétszer a  $\leq$  "Hardver biztonságos lekapcsolása" ikonra a képernyő jobb alsó sarkában. A megjelenő ablakban válassza ki azt a berendezést, amelyet<br>el akar távolítani, majd kattintson a Stop gombra. Ha megjelenik a "Hardver<br>berendezés leállítása" felszólítás, győződjön meg arról, hogy a he jelent meg, majd kattintson az OK gombra. Ha megjelenik a "Biztonságosan<br>eltávolíthatja a Hardvert" felszólítást, kapcsolja le a Micro Vault-ot.

výrobkom nemôže byť nakladané ako s domovým odpadom.<br>Miesto toho je potrebné ho doručiť do vyhradeného zberného miesta na recykláciu elektrozariadení. Tým, že zaistíte správne zneškodnenie, pomôžete zabrániť potencionálnemu negatívnemu vplyvu na životné prostredie a ľudské zdravie. ୵∟ ktoré by v opačnom prípade hrozilo pri nesprávnom nakladar s týmto výrobkom. Recyklácia materiálov pomáha uchovávať<br>prírodné zdroje. Pre získanie ďalších podrobných informácií o recyklácii tohoto výrobku kontaktujte prosím váš miestny alebo obecný úrad, miestnu službu pre zber domového odpadu alebo predajňu, kde ste výrobok zakúpili.

Keď používate USB pamäťové médium prvýkrát (pri **inštalácii ovládačov zariadenia) Pre Windows 98/98SE (iba typy USM256J/512J/1GJ/2GJ/4GJ)** Je potrebné nainštalovať ovládač zariadenia. Ak chcete prevziať a nainštalovať<br>ovládač zariadenia, navštívte nasledujúcu adresu URL.

**Windows 2000 vagy Windows Me rendszereknél**

**Základné operácie Poznámka:** • Pri odpájaní Micro Vaultu postupujte, prosím, presne podľa návodu opísaného v tomto návode. V opačnom prípade sa môže stať, že údaje nebudú<br>zaznamenané správne. • Zaznamenane spravne.<br>• Ak konektor USB portu nie je ľahko prístupný, môžete na pripojenie Micro Vaultu ku konektoru USB portu na vašom počítači použiť USB rozbočovač

**Nastavenie** Posuňte stlačené tlačidlo na zariadení Micro Vault, čím sa vysunie konektor USB a zariadenie je možné pripojiť k portu USB v počítači. **So systémom Windows XP, Windows 2000, Windows Me alebo Windows 98/98SE (typy USM512JX/1GJX/2GJX/4GJX nie sú kompatibilné so systémom Windows 98/98SE)** Po pripojení Micro Vaultu k počítaču sa objaví ikona disku Micro Vault. (Meno mechaniky sa mení podľa vášho počítačového systému.) Teraz môžete kopírovať a ukladať dáta na Micro Vault preťahovaním súborov a<br>adresárov na ikonu disku presne tak, ako keby ste kopírovali dáta na pevný disk<br>alebo na floppy disk.

kapcsolja le a Micro Vault-ot.

**A Micro Vault Virtual Expander programról** • Ezt a programot a Micro Vault eszközre gyárilag telepítik.

http://www.sony.net/Products/Media/Mi

özt - gyári jellemzőinek megőrzése érdekében - semi

Keď je Micro Vault v prevádzke, kontrolka ukazuje jeho stav nasledovne. **Význam stavu** kontrolky Ak je kontrolka vypnutá disk je v pohotovostnom režime Ak kontrolka svieti alebo bliká prebieha prenos dát (Neodstráňte Micro Vault, kým bliká kontrolka.) **Odpojenie**

• Ez a tömörítőprogram eredetileg a Micro Vault eszközre készült. További részleteket a Micro Vault tárolóeszközön található README fájl tartalmaz. • A már tömörített, továbbá a 2 KB-nál kisebb fájlokat a program változatlan

• A tömörítés mértéke a tömörítendő fájltól függ.

formában, tömörítés nélkül menti.

gyárilag telepítették.

**Pre Windows 2000 alebo Windows Me**<br>Dvakrát kliknite na <del>š∕</del> "Odpojiť alebo vysunúť hardvér" v dolnej pravej časti<br>obrazovky na paneli úloh. V okne, ktoré sa objaví, zvoľte meno zariadenia, ktoré má byť odstránené a potom kliknite na tlačidlo Stop. Keď sa objaví "Zastavit<br>hardvérové zariadenie", presvedčta sa že je zobrazená správna informácia a enie", presvedčte sa, že je zobrazená správna info potom kliknite na tlačidlo OK. Ke sa objaví odkaz, že zariadenie môže by bezpečne odstránené, odpojte Micro Vault. **Pre Windows 98/98SE (iba typy USM256J/512J/1GJ/2GJ/4GJ)** potvrdení, že Micro Vault je v pohotovostnom režime, odpojte Micro Vault. **Pre Mac OS 9.0 a vyššie** Pretiahnite ikonu Micro Vault do Koša. Po potvrdení, že Micro Vault je v

• Tento softvér je v zariadení Micro Vault vopred nainštalovaný. • Je to komprimačný softvér pôvodne navrhnutý pre zariadenie Micro Vault. Ďalšie informácie o jeho používaní nájdete v súbore README uloženom v zariadení Micro Vaul • Komprimačný pomer sa bude líšiť v závislosti od súboru.

**Megjegyzések a felhasználáshoz**

formázza meg!

• Az eszköz formázásához a weblapról letölthető formázóprogramot használja. Az • A Micro Vault hibásan működhet, ha a számítógép bekapcsolásánál, újraindításánál vagy ha alvó üzemmódban van a számítógéphez csatlakoztatva. • A Micro Vault-on pánt vagy karika csatlakoztatására szolgáló nyílás van kialakítva. Ebbe a nyílásba azonban nem szabad horgas fémtárgyat (például

· Komprimované súbory a súbory s veľkosťou do 2 kB sa uložia nezmenené, bez kompresie.<br>• Ak sa softvér počas používania stane nestabilným, navštívte nasledujúcu<br>adresu URL, kde môžete prevziať jeho najnovšiu verziu. Z tejto webovej lokality<br>je možné prevziať len výrobky so softvérom Micro Vault Vi nainštalovaným v čase kúpy.

http://www.sony.net/Products/Media/Mic • Podporované operačné systémy: Windows XP (aktualizácia SP1 a novšia), Windows 2000 (aktualizácia SP3 a novšia) **Poznámky o používaní**

kulcstartót) akasztani, mert az tönkreteheti a Micro Vault-ot.

• Ne hagyja a berendezést olyan helyen, amely:

– nagyon meleg vagy hideg – poros vagy piszkos – nyirkos – rezgő

• Karbantartás

ronggyal tisztítsa.

– korróziós gázoknak – intenzív napfénynek van kitéve A berendezést puha száraz ronggyal vagy puha, tisztítószerrel enyhén átitatott Ne használjon semmilyen oldószert, mint pl. az alkohol vagy benzin, amelyek károsíthatják a berendezés felületét. Javasoljuk, hogy a készülékre írt adatokról rendszeresen készítsen biztonsági

Nepoužívajte žiadny typ rozpúšťadla, ako je alkohol alebo benzén, ktoré môžu poškodiť povrch výrobku. Dôrazne sa odporúča pravidelne zálohovať údaje zapísané na tomto zariadení nosť Sony nenesie žiadnu zodpovednosť za akékoľvek poškod stratu údajov.

**Odporúčanie pre prenos a likvidáciu** Ak sa údaje uložené v zariadení Micro Vault odstránia alebo preformátujú použitím bežných postupov, odstránia sa len čiastočne a niekto iný ich môže pomocou<br>špeciálneho softvéru obnoviť a znovu použiť. špeciálneho softvéru obnoviť a znovu použiť.<br>Ak chcete zabrániť úniku informácií a iným podobným problémom, odporúča sa<br>používať komerčne dostupný softvér navrhnutý na úplné odstránenie všetkých<br>údajov zo zariadenia Micro

**A készülék átadásával, kidobásával kapcsolatos**

**óvintézkedések**

používaní v súlade s týmito prevádzkovými inštrukciami a s príslušenstvom, ktoré bolo dodané s týmto zariadením v špecifikovanom alebo odporúčanom systémovom prostredí. Služby poskytované spoločnosťou, ako napr.<br>užívateľská podpora, tiež podliehajú týmto obmedzeniam. • Spoločnosť nemôže prijať zodpovednosť za škody alebo straty vyplývajúce z<br>používania zariadenia, alebo za akékoľvek nároky tretej strany. Spoločnosť nemôže prijať zodpovednosť za: problémy s počítačom alebo iným hardvérom, ktoré vyplynuli z používania tohoto výrobku; vhodnos tohoto výrobku pre špecifický hardvér, softvér alebo periférie; prevádzkové konflikty s iným inštalovaným softvérom; stratu údajov; alebo iné nehody alebo neodstrániteľné poškodenia. Spoločnosť nemôže prijať zodpovednosť za žiadne finančné škody, stratu zisku, nároky tretích strán, atď., vyplývajúce z používania softvéru

eltávolítására fejlesztettek ki.

USB bağlantısını uzatmak için Micro Vault üzerindeki düğmeyi basarak kaydırın<br>ve bilgisayarın USB bağlantı noktasına bağlayın.<br>**Windows XP, Windows 2000, Windows Me veya Windows 98/98SE (USM512JX/1GJX/2GJX/4GJX, Windows 98/98SE ile uyumlu değildir) çalıştırırken** Micro Vault'un bilgisayara bağlanmasıyla birlikte, Micro Vault aygıtına ilişkin<br>sürücü ikonu belirir. (Sürücü adı, bilgisayar sisteminize bağlı olarak değişir.)<br>Şimdi, tıpkı verileri bir sabit diske ya da bir diskete kopya dosyaları ve klasörleri sürücü ikonu üzerine sürükleyerek, verileri Micro Vault'a kopyalayabilir ve bunun üzerinde saklayabilirsiniz.

felhasználói segítség, szintén e megkötések tárgyát képezik. • A gyártó nem vállal felelősséget semminemű kárért vagy veszteségért, harmadik fél követeléseiért, melyek a berendezés használatából erednek. • A gyártó nem vállal felelőséget: az Ön számítógépe vagy más hardver meghibásodásáért, amelyek a berendezés használatából erednek; a berendezés kompatibilitásáért speciális hardverrel, softverrel vagy perifériákkal; a számítógépbe telepített egyébb softver hibás működéséért; az adatok elvesztéséért; vagy más rendellenességekért illetve meghibásodásokért. A gyártó nem vállal felelőséget semminemű kár, veszteség, vagy harmadik f követeléseivel szemben, stb. melyek a berendezéshez adott softver • A softver sajátosságai figyelmeztetés nélkül megváltoztathatók.

használatából erednek.

Micro Vault ikonunu görev çubuğuna sürükleyin. Micro Vault'un bekleme modunda olduğunu doğruladıktan sonra, Micro Vault'un bağlantısını kesin. **Micro Vault Virtual Expander yazılımı hakkında** • Bu yazılım, Micro Vault'a önceden yükler

**UYARI Çocukların erişemeyecekleri yerde saklayın. Yutulması durumunda hemen bir hekime danışın. Yangın veya elektrik çarpması riskini azaltmak için, bu cihazı yağmur altında veya nemli ortamlarda bırakmayın. Elektrik çarpmasından kaçınmak için, cihazın kabinini açmayın. Cihazın bakım ve onarımını yalnızca yetkili servise yaptırın. Kullanıcı Kayıtları**

• Sıkıştırma oranı dosyaya göre değişir.<br>• Önceden sıkıştırılmış dosyalar ve 2 KB veya daha küçük dosyalar<br>• Sıkıştırılmadan ve değiştirilmeden kaydedilir.<br>• Yazılım çalışmazsa, en son sürümünü indirmek için aşağıdaki link Yalnızca Micro Vault Virtual Expander yüklenmiş ürünler bu Web sitesinden indirilebilir.

**Avrupa'daki müşteriler için** Bu ürün aşağıdaki Avrupa Yönergeleri'ne uygundur: 89/336/EEC, 92/31/EEC (EMC Yönergesi) 93/68/EEC (CE İşareti Yönergesi)

• Microsoft ve Windows, Microsoft Corporation firmasının Amerika Birleşik<br>Devletleri'ndeki ve diğer ülkelerdeki tescili ticaret markasıdır.<br>• Mac ve Macintosh, Apple Computer, Inc. firmasının, Amerika Birleşik<br>Devletleri'n • Bu el kitabında yer alan diğer sistem adları ve ürün adları, tescil edilmiş ticaret markalarıdır ya da kendi ilişkin malsahiplerinin ticaret markalarıdır. Bu el<br>kitabında ™ ve ® simgelerinin kullanılmadığını belirtmek isteriz. • Ürün garantimiz yalnız, bu işletim talimatlarına göre ve cihazla birlikte verilen aksesuarlar ile, özellikle belirtilen ya da salık verilen sistem ortamında normal

toplama servisinizle veya bu ürünü satın aldığınız mağazayla temasa geçin. **USB SAKLAMA MEDYASI İLK DEFA KULLANILDIĞINDA (Sürücüyü Yüklemek) Windows 98/98SE ile çalışırken (Yalnızca USM256J/512J/1GJ/2GJ/ 4GJ)** Sürücü yüklemeniz gerekmektedir. Sürücüyü yüklemek için aşağıdaki web sayfasını ziyaret ediniz.

olarak kullanıldiğında USB kayıt ortamının kendisiyle sınırlıdır. Şirket tarafından<br>sağlanan kullanıcı desteği gibi hizmetler de bu kısıtlamalara tabidir.<br>• Şirket, bu cihazın kullanımından kaynaklanan zarar ya da kayıpla üçüncü bir taraftan gelen herhangi bir hak iddiası için sorumluluk kabul edemez. • Şirket, şu belirtilenler için hiçbir sorumluluk kabul edemez: bu ürünün kullanımı nedeniyle bilgisayanrınız ya da diğer donanımlar ile bağlantılı olarak ortaya çıkan problemler; bu ürünün özel donanım, yazılım ya da çevre

**Specifications**

**http://www.sony.net/Products/Media/Microvault/ Для ОС Windows XP, Windows 2000, Windows Me или Mac OS версии 9.0 и выше** Обычно установка драйвера производится автоматически при подключении накопителя Micro Vault. Однако для некоторых типов карт и плат USB 2.0<br>может потребоваться выполнение установки вручную. Для поиска<br>подходящего драйвера следуйте инструкциям, отображаемым на экране.

соответствующий данному устройству значок. (Имя накопителя зависит от используемой операционной системы.) После этого можно копировать и сохранять данные на накопителе Micro Vault путем перетаскивания файлов и каталогов на соответствующий значок, точно так же, как при копировании данных на жесткий диск или дискету. **Для Mac OS версии 9.0 и выше** При подключении к компьютеру накопителя Micro Vault появляется<br>соответствующий данному устройству значок.<br>После этого можно копировать и сохранять данные на накопителе Micro

**Отключение Для Windows XP** Дважды щелкните мышью на значке یکی 'Безопасное извлечение<br>устройства' панели задач, расположенном в правом нижнем углу экрана. В<br>появившемся окне выберите устройство, которое нужно отключить, и<br>нажмите кнопку 'Остановит убедитесь, что в нем указано нужное устройство, затем нажмите кнопку<br>'ОК', При подвлечии сообщения в этаки отройство, затем нажмите кнопку

. При появлении сообщения о возможности безопасного отключени

http://www.sony.net/Products/Media/Microvault/ http://www.mediabysony.com/ http://www.sony-europe.com/

http://www.sony-asia.com/microvault/ http://www.sony.com/

Design and specifications are subject to change without notice.

**О программном обеспечении Micro Vault Virtual Expander** • Данная программа предварительно установлена в накопителе Micro Vault. • Она обеспечивает сжатие данных для накопителя Micro Vault. Для получения подробной информации о ее использовании см. файл "README", хранящийся в памяти накопителя Micro Vault. • Степень сжатия будет зависеть от типа файла. • Cжaтыe фaйлы и фaйлы paзмepом мeнee 2 КБ cоxpaняютcя бeз **иния. т.е. без сжатия.** 

• нешенении, нет есе слатии.<br>• Если программа работает нестабильно, последнюю версию програ можно загрузить с приведенного ниже адреса URL. С данного веб-узла<br>можно загрузить только продукты с программным обеспечением Micro<br>Vault Virtual Expander, которое устанавливается при покупке. **http://www.sony.net/Products/Media/Microvault/**

• Поддерживаемые ОС: Windows XP (SP1 и выше), Windows 2000 (SP3 и выше) **Примечания по эксплуатации** • Для форматирования накопителя используйте сг

Dit product voldoet aan de eisen van de volgende Europese voorschriften: 89/336/EEG, 92/ 31/EEG (EMC-Richtlijnen) en 93/68/EEG (CE-markering richtlijn).<br>Dit apparaat voldoet aan de Europese normen EN55022, Klasse B en EN55024, voor<br>gebruik in de volgende gebieden: woongebieden, zakendistricten, gebieden voor l **Verwijdering van oude electrische en elektronische apparaten (Toepasbaar in de Europese Unie en andere Europese landen met gescheiden**

– пыли и грязи – повышенной влажности - вибрации – агрессивных газов – прямых солнечных лучей • Чистка Для чистки устройства используйте мягкую материю - сухую или слегка<br>смоченную мягким моющим средством. Не используйте растворителей,<br>например, спирт или бензин, так как они могут повредить покрытие.

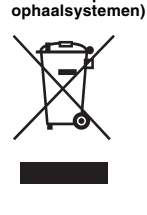

нныe c ycтpoйcтвa Micro Vault, которые были удалены или пepeфоpмaтиpовaны c иcпользовaниeм cтaндapтныx мeтодов, лишь внeшнe кaжyтcя yдaлeнными. Oни могyт быть воccтaновлeны и пpочитaны кeм-либо c иcпользовaниeм cпeциaлизиpовaнного пpогpaммного обecпeчeния. Bо избeжaниe yтeчки инфоpмaции и дpyгиx, cвязaнныx c этим пpоблeм, peкомeндyeтcя иcпользовaть пpогpaммноe обecпeчeниe, имeющeecя в cвободной пpодaжe, paзpaботaнноe для полного yдaлeния дaнныx c ycтpойcтвa Micro Vault.

Het symbool op het product of op de verpakking wijst erop dat dit product niet als huishoudelijk afval mag worden behandeld. Het moe echter naar een plaats worden gebracht waar electrische en elektronische<br>apparatuur wordt gerecycled. Als u ervoor zorgt dat dit product op de<br>correcte manier wordt verwijderd, voorkomt u voor mens en milieu<br>negatieve gevo verkeerde afvalbehandeling. De recycling van materialen draagt bij tot het vrijwaren van natuurlijke bronnen. Voor meer details in verband met het recyclen van dit product, neemt u contact op met de gemeentelijke instanties, het bedrijf of de dienst belast met de verwijdering van huishoudafval of de winkel waar u het product hebt gekocht.

• Все остальные марки и названия продуктов, которые упоминаются в<br>- данном руководстве, являются зарегистрированными торговыми марками<br>- или принадлежат соответствующим владельцам. Символы ™ и ® не<br>- используются в данно • Гарантии для данного продукта распространяются только на сам

**Het USB-opslagmedium voor het eerst gebruiken (het apparaatstuurprogramma installeren) Bij gebruik van Windows 98/98SE (alleen USM256J/512J/1GJ/2GJ/4GJ)** noet een apparaatstuurprogramma installeren. Ga naar de volgende URL om h apparaatstuurprogramma te downloaden en te installeren. **http://www.sony.net/Products/Media/Microvault/**

опфиктов с другими приложениями, за потерю да<br>остальные случайные или неизбежные повреждени • Компания-производитель не несет ответственности за финансовые потери, упущенную прибыль, иски сторонних организаций и т.п. возникающие при использовании программного обеспечения, поставляемого вместе с данным устройством.

**Bij gebruik van Windows XP, Windows 2000, Windows Me of Mac OS 9.0 en hoger** Gewoonlijk wordt het apparaatstuurprogramma automatisch geïnstalleerd wanneer u de Micro Vault aanslui Bij bepaalde USB 2.0-kaarten of -moederborden moet u de installatie wellicht handmatig starten. Volg de aanwijzingen op het scherm om een geschikt stuurprogramma te zoeken.

## Jsou-li data uložená na zařízení Micro Vault odstraněna či zformátována pomocí standardních metod, odstraní se jen do určité míry a je možné je pomocí speciálního softwaru obnovit a znovu použít.<br>Chcete-li se vyhnout vyzrazení informací a dalším podobným problémům,<br>doporučuje se použití komerčně dostupného softwaru určeného pro dokonalé<br>odstranění všech dat ze zařízení M

**Basisbediening Opmerkingen:** • Verwijder de Micro Vault op de juiste manier volgens de procedure die in deze

handleiding wordt beschreven. Anders worden de gegevens niet goed opgenomen. • Als de USB-poort niet gemakkelijk toegankelijk is, kunt u een USB-hub gebruiken om de Micro Vault aan te sluiten op de USB-poort van de computer. **Installatie**

U kunt nu gegevens kopiëren naar en opslaan op de Micro Vault door bestanden en mappen te verslepen naar het stationspictogram, net zoals bij het kopiëren van gegevens naar een vaste schijf of diskette. **Bij gebruik van Mac OS 9.0 en hoger**

Zodra de Micro Vault op de computer is aangesloten, wordt het stationspictogram voor de Micro Vault weergegeven. U kunt nu gegevens kopiëren naar en opslaan op de Micro Vault door bestanden en mappen te verslepen naar het stationspictogram, net zoals bij het kopiëren van gegevens naar een vaste schijf of diskette. **Betekenissen van het lampje** Als de Micro Vault wordt gebruikt, wordt de status van het lampje als volgt aangeduid.

Aan Er worden gegevens overgebracht. (Verwijder de Micro Vault niet als het lampje knippert.) **Loskoppelen**

**Bij gebruik van Windows XP**

### **Informatie over Micro Vault Virtual Expander**

• Deze software is vooraf geïnstalleerd op de Micro Vault. • Dit is compressiesoftware die speciaal is ontworpen voor de Micro Vault. Raadpleeg het Leesmij-bestand op de Micro Vault voor meer informatie over het gebruik van deze software. • De compressieratio verschilt, afhankelijk van het bestand. • Bestanden die al zijn gecomprimeerd en bestanden van 2 kB of minder worden<br>• ongewijzigd opgeslagen zonder dat ze worden gecomprimeerd.<br>• Als de software onstabiel wordt tijdens het gebruik, gaat u naar de volgende URL o laatste versie van de software te downloaden. Alleen producten die met een

geïnstalleerde versie van Micro Vault Virtual Expander zijn aangeschaft, kunnen ftware downloaden van deze webs **http://www.sony.net/Products/Media/Microvault/**

• Ondersteund besturingssysteem: Windows XP (SP1 en hoger), Windows 2000 (SP3 en hoger) **Opmerkingen over het gebruik**

• Als u het apparaat wilt formatteren, moet u de software voor formatteren gebruiken die u van de website kunt downloaden. Formatteer het apparaat niet op een andere manier. Zo voorkomt u dat de specificaties worden gewijzigd. • De Micro Vault werkt wellicht niet goed als deze is aangesloten op de computer als de computer wordt opgestart of opnieuw opgestart of als de slaapstand wordt uitgeschakeld. Koppel de Micro Vault altijd los van de computer voordat u dergelijke bewerkingen uitvoert. • U kunt de opening van de Micro Vault gebruiken om een riem of ring te bevestigen. U moet echter geen haakvormig metalen voorwerp (zoals een sleutelhanger) bevestigen aan deze opening, omdat de Micro Vault hierdoor kan worden beschadigd.

Reinig het apparaat met een zachte doek, droog of licht bevochtigd met een mild schoonmaakmiddel. Gebruik geen oplosmiddelen, zoals alcohol of benzeen, aangezien deze de afwerking kunnen beschadigen.

handel verkrijgbare software gebruiken die speciaal is ontworpen om alle gegevens van de Micro Vault te verwijderen. • Micro Vault is een handelsmerk van Sony Corporation.

• De productgarantie geldt alleen voor het USB-opslagmedium, wanneer het apparaat wordt gebruikt in overeenstemming met deze gebruiksaanwijzing en wanneer de bijgeleverde accessoires worden gebruikt in de voorgeschreven of aanbevolen omgeving zoals beschreven in de documentatie. Diensten die door Sony worden geleverd, zoals gebruikersondersteuning, vallen ook onder deze beperkingen. • Sony is niet aansprakelijk voor schade of verlies als gevolg van het gebruik van dit apparaat of voor andere claims van derden. • Sony is niet aansprakelijk voor: problemen met de computer of andere hardware als gevolg van het gebruik van dit product; de geschiktheid van dit product voor bepaalde hardware, software of randapparatuur; conflicten met andere geïnstalleerde software; gegevensverlies of andere incidentele of vermijdelijke schade. • Sony is niet aansprakelijk voor financiële schade, winstderving, claims van derden,enzovoort, voortkomend uit het gebruik van de software die bij dit

product wordt geleverd. • De technische gegevens van de software kunnen worden gewijzigd zonder voorafgaande kennisgeving.

**Środowisko systemu Windows 98/98SE (Tylko modele USM256J/512J/ 1GJ/2GJ/4GJ) Po,**<br>niu się, że Micro Vault jest w trybie oczekiwania, należy odłączyć o upewnie<br>⁄licro Vault. **Środowisko systemu Mac OS 9.0 lub w wersji wyższej** Przeciągnij ikonę Micro Vault do Trash (Kosz systemowy). Po potwierdzeniu, że Micro Vault jest w trybie oczekiwania, odłącz Micro Vault.

#### **Informacje dotyczące oprogramowania Micro Vault Virtual Expander**

- Oprogramowanie to jest zainstalowane fabrycznie w urządzeniu Micro Vault. • Jest to oprogramowanie do kompresji opracowane specjalnie dla urządzenia Micro Vault. Bardziej szczegółowe informacje na temat użytkowania tego oprogramowania można znaleźć w pliku README zapisanym w urządzeniu Micro Vault. • Współczynnik kompresji będzie różny w zależności od pliku.
- Pliki już skompresowane oraz pliki o rozmiarze nieprzekraczającym 2 KB nie są poddawane kompresji i są zapisywane bez zmian. • Jeśli w trakcie użytkowania oprogramowanie staje się niestabilne, należy odwiedzić poniższy adres URL i pobrać najnowszą wersję. Pobieranie danych z
- tej witryny sieci Web jest możliwe tylko w przypadku produktów zakupionych z anym fabrycznie oprogramowaniem Micro Vault Virtual Expande **http://www.sony.net/Products/Media/Microvault/**
- Obsługiwane systemy operacyjne: Windows XP (z dodatkiem SP1 lub nowszym), Windows 2000 (z dodatkiem SP3 lub nowszym) **Uwagi o korzystaniu z urządzenia**
- Podczas formatowania urządzenia należy korzystać z oprogramowania formatującego, które można pobrać z witryny sieci Web. Aby uniknąć wszelkich zmian parametrów, nie należy formatować urządzenia w jakikolwiek inny sposób. • Micro Vault może nie działać prawidłowo, kiedy zostanie podłączony do

**Slovensky UPOZORNENIE**

**požiaru alebo úrazu elektrickým prúdom.**

**Aby ste predišli úrazu elektrickým prúdom, neotvárajte skrinku zariadenia.**

**Opravy zverte iba kvalifikovanému pracovníkovi.**

**Záznam vlastníka**

**http://www.sony.net/Products/Media/Microvault/ Pre Windows Me, Windows 2000, Windows XP, alebo Mac OS 9.0 a vyššie** Obyčajne sa ovládač zariadenia nainštaluje automaticky po pripojení Micro Vaultu.<br>Avšak pri niektorých USB 2.0 kartách alebo doskách budete musieť spustiť inštaláciu ručne. Postupujte poda inštrukcií zobrazených na monitore, aby ste našli vhodný ovládač.

**Pre Mac OS 9.0 a vyššie** Po pripojení Micro Vaultu k počítaču sa objaví ikona disku Micro Vault. Teraz môžete kopírovať a ukladať dáta na Micro Vault preťahovaním súborov a<br>adresárov na ikonu disku presne tak, ako keby ste kopírovali dáta na pevný disk alebo na floppy disk. **Významy kontrolky**

**Pre Windows XP** Dvakrát kliknite na تجاريًا "Bezpečne odstrániť hardvér" v dolnej pravej časti<br>obrazovky na paneli úloh. V okne, ktoré sa objaví, zvoľte meno zariadenia, ktoré<br>má byť odstránené a potom kliknite na tlačidlo Stop. Keď sa o hardvérové zariadenie", presvedčte sa, že je zobrazená správna informácia a<br>potom kliknite na tlačidlo OK. Keď sa objaví odkaz "Môžete bezpečne odstrániť hardvér", odpojte Micro Vault.

pohotovostnom režime, odpojte Micro Vault. **Informácie o softvéri Virtual Expander pre zariadenie Micro Vault**

• Ak chcete formátova zariadenie, použite softvér na formátovanie, ktorý môžete prevzia z webovej lokality. Aby ste sa vyhli zmenám technických parametrov zaria za respectoj en major naj sede sa rij • Micro Vault môže nesprávne fungovať, ak je pripojený k počítaču, keď sa počítač rozbieha, reštartuje, alebo obnovuje zo spánkového režimu. Pred vnaním niektorej z takýchto operácií Micro Vault vždy odpojte od počítača. • Zariadenie Micro Vault má otvor na pripevnenie remienka alebo krúžku. Napriek tomu však k zariadeniu Micro Vault nepripájajte kovové predmety v tvare háčika (napr. prívesok na kľúče), pretože by mohli poškodiť zariadenie • Neumiestňujte zariadenie na miesta, ktoré sú:

– extrémne horúce alebo studené – prašné alebo špinavé – vemi vlhké – vibrujúce – vystavené korozívnym plynom – vystavené priamemu slnku • Čistenie Zariadenie čistite mäkkou suchou handrou alebo mäkkou handrou mierne navlhčenou jemným čistiacim roztokom.

• Micro Vault je ochranná známka Sony Corporation. • Microsoft a Windows sú registrované obchodné známky firmy Microsoft Corporation v Spojených štátoch amerických a iných krajinách. • Mac a Macintosh sú obchodné známky firmy Apple Computer, Inc., registrovanej v Spojených štátoch amerických a iných krajinách. • Ostatné názvy systémov a výrobkov, ktoré sa objavili v tomto manuáli, sú registrované obchodné známky alebo obchodné známky ich vlastníkov. Všimnite si, že symboly ™ a ® nie sú v tomto manuáli použité. • Záruka na náš výrobok je obmedzená iba na samotný USB disk pri normálnom **Temel işlemler Not:** • Lütfen Micro Vault'u, bu el kitabında anlatılan prosedürü izleyerek düzgün bir şekilde çıkarın. Aksi taktirde veriler düzgün bir şekilde kaydedilemeyebili • USB girişi kolayca erişilebilir bir yerde değilse, Micro Vault'u bilgisayarınız üzerindeki USB girişine bağlamak için bir USB adaptörü kullanabilirsiniz. **Başlangıç ayarları**

**Mac OS 9.0 ve üzeri bir versiyonu kullanırken** Micro Vault'un bilgisayara bağlanmasıyla birlikte, Micro Vault aygıtına ilişkin sürücü ikonu belirir.<br>Şimdi, tıpkı verileri bir sabit diske ya da bir diskete kopyalarken yaptığınız gibi,<br>dosyaları ve klasörleri sürücü ikonu üzerine sürükleyerek, verileri Micro Vault'a kopyalayabilir ve bunun üzerinde saklayabilirsiniz. **Gösterge lambasının anlamları**

Micro Vault kullanımdayken, gösterge lambası bunun durumunu aşağıdaki gibi belirtir. **Gösterge lambasının durumu Anlamı** Kapalı (off) (sönük) Bekleme Açık (on) (yanıyor) Veri transferi yapılıyor (Gösterge lambaı yanıp

sönerken Micro Vault'u çıkarmayın.) **Bağlantının kesilmesi Windows XP kullanırken** Ekranın sağ alt bölümündeki görev çubuğundan (Safely Remove Hardware) [Donanımı güvenli bir şekilde kaldır] ikonu üzerine çift tıklayın. Beliren pencereden, kaldırılacak aygıtın adını seçin, daha sonra Stop (Durdur) düğmesi üzerine tıklayın. Stop a Hardware Device (Bir donanım aygıtını durdur) ekranı

belirdiğinde, doğru bilgilerin görüntülenmekte olduğundan emin olun ve daha<br>sonra [OK] (Tamam) düğmesi üzerine tıklayın. 'Safe to Remove Hardware'<br>(Donamm güvenli bir şekilde kaldırılabilir) mesajı belirdiğinde Micro Vault bağlantısını kesin. **Windows 2000 ya da Windows Me kullanırken** Ekranın sağ alt bölümündeki görev çubuğundan ''ζ', (Unplug or Eject Hardware)<br>[Donanımı kaldır ya da çıkar] ikonu üzerine çift tıklayın. Beliren pencereden,<br>kaldırılacak aygıtın adını seçin, daha sonra Stop (Durdur) düğme

tıklayın. Stop a Hardware Device (Bir donanım aygıtını durdur) ekranı belirdiğinde, doğru bilgilerin görüntülenmekte olduğundan emin olun ve daha<br>sonra [OK] (Tamam) düğmesi üzerine tıklayın. Aygıtın güvenli bir şekilde<br>kaldırılabileceğini belirten bir mesaj belirdiğinde, Micro Vault'u çıkayı **Windows 98/98SE kullanırken (Yalnızca USM256J/512J/1GJ/2GJ/4GJ)** Micro Vault'un bekleme modunda olduğunu doğruladıktan sonra, Micro Vault'u çıkarın. **Mac OS 9.0 ve üzeri bir versiyonu kullanırken**

• Bu, Micro Vault için tasarlanmış bir sıkıştırma yazılımıdır. Kullanımı konusunda bilgi için, Micro Vault içindeki BENİOKU dosyasına başvurun.

**http://www.sony.net/Products/Media/Microvault/** • Desteklenen işletim sistemi: Windows XP (SP1 ve sonrası), Windows 2000 (SP3 ve sonrası) **Kullanım Notları**

A ygıtı biçimlendirirken, web sitesinden indirebileceğiniz biçimlendirme<br>- yazılımını kullanın. Teknik özelliklerde değişiklik yapmaktan kaçınmak için,<br>- aygıtı başka bir biçimde biçimlendirmeyin.<br>- Micro Vault bilgisayara çalışmayabilir. Bu işlemlerden herhangi birini gerçekleştirmeden önce daima micro Vault'u bilgisayardan çıkarın.<br>0 Vault'u bilgisayardan çıkarın.<br>er veya halka takmak için Micro Vault'ta bir delik bulunur. Ancak, kanca

• Kemer veya halka takmak için Micro Vault'ta bir delik bulunur. Ancak, kanca şeklinde metal nesneler (anahtarlık gibi) Micro Vault'a zarar verebileceğinden bu deliğe takılmamalıdır. • Cihazı, aşağıdaki türden yerlerde bırakmayın: – son derece sıcak ya da soğuk yerler – tozlu ya da kirli yerler – çok nemli yerler – titreşime maruz kalan yerler – korozyon oluşturucu gazlara maruz yerler – doğrudan güneş ışığına

maruz kalan yerler **Temizleme** Cihazı yumuşak, kuru bir bezle ya da yumuşak bir deterjan çözeltisiyle hafifçe nemlendirilmiş, yumuşak bir bezle temizleyin. Cihazın dış kaplamasına zarar verebilecek, alkol ya da benzen gibi hiçbir türden çözücü kullanmayın.

Birime yazılan verileri başka bir ortama düzenli olarak yedeklemeniz önemle önerilir. Sony Corporation verilerde meydana gelebilecek zarardan veya kayıptan mlu değild **Aktarma ve Elden Çıkarmayla İlgili Uyarılar**

Micro Vault'ta depolanan veriler standart yöntemlerle silinmiş veya yeniden biçimlendirilmişse, veriler yalnızca yüzeysel olarak silinmiş görünür ve özel bir manan mışeci, veriler yalım keçi Bilgi kaybını ve bunun gibi diğer sorunları önlemek için, Micro Vault'tan tüm verileri tamamen silmek üzere tasarlanmış ticari yazılımı kullanmanız önerilir. • Micro Vault, Sony Corporation firmasının bir ticaret markasıdır.

birimlerine uygunluğu; kurulu diğer yazılımlarla bağlantılı olarak ortaya çıkan işletim uyuşmazlıkları; veri kayıpları; ya da kaza ile ortaya çıkan ya da önlenemez diğer zararlar. • Şirket, bu cihaz ile verilmiş olan yazılımın kullanımından kaynaklanan mali zararlar, kayıp karlar, üçüncü taraflardan gelen hak iddiaları vb için hiçbir sorumluluk kabul edemez. • Yazılım teknik özellikleri önceden bildirilmeden değiştirilebilir.

**Pycckий ВНИМАНИЕ** Храните в месте, недоступном для детей<mark>. При попада</mark>н **пищеварительный тракт немедленно обращайтесь к врачу. Для уменьшения вероятности пожара или поражения электрическим током, не подвергайте аппарат воздействию дождя или влаги. Во избежание поражения электрическим током не открывайте корпус устройства. Для ремонта обращайтесь только к квалифицированному специалисту.**

**Запись регистрации собственника** Номер модели и серийный номер расположены на боковой части изделия. Запишите серийный номер в имеющемся поле. При звонке в Информационный центр Sony для покупателей сошлитесь на номер модели и серийный номер. Номер модели: USM256J, USM512J, USM1GJ, USM2GJ, USM4GJ, USM512JX, USM1GJX,USM2GJX, USM4GJX

Серийный номер:<br>**Для клиентов в странах Европы**<br>Данный продукт соответствует действующим в Европе нормативным документам:<br>89/336/ЕЕС, 92/31/ЕЕС (директива по ЭМИ)<br>93/68/ЕЕС (директива о знаке СЕ).<br>Изделие удовлетворяет требованиям стандартов EN55022 (Класс В) и<br>EN55024 при использовании в жилых помещениях, коммерческих<br>организаци

**Утилизaция электрического и электронного оборудования (директива применяется в странах Eвpоcоюзa и других европейских странах, где действуют системы раздельного сбора отходов)** дах, где действуют си стремы с других на других верисия.<br>• Данный знак на устройстве или его упаковке обозначает,<br>• Данный знак на устройстве или его упаковке обозначает,  $\sqrt{2}$ что данное устройство нельзя утилизировать вместе с прочими бытовыми отходами. Eго следует сдать в соответствующий приемный пункт переработки

электрического и электронного оборудования. Heпpaвильнaя утилизация данного изделия может привести к потенциально негативному влиянию на окружающую среду и здоровье людей, поэтому для **Contract Contract** предотвращения подобных последствий необходимо выполнять специальные требования по утилизации этого изделия. Переработка данных материалов поможет сохранить природные<br>ресурсы. Для получения более подробной информации о переработке этого<br>изделия обратитесь в местные органы городского управления, службу сбора бытовых отходов или в магазин, где было приобретено изделие.

**Установка драйвера компактного переносного накопителя (USB) при его использовании в первый раз Для ОС Windows 98/98SE (USM256J/512J/1GJ/2GJ/4GJ только)** Heобxодимо ycтaновить дpaйвep для ycтpойcтвa. Поceтитe yкaзaнный URL-aдpec для зaгpyзки и ycтaновки дpaйвepa для ycтpойcтвa.

**Основные сведения по эксплуатации Примечание:** • Отключайте накопитель Micro Vault надлежащим образом, соблюдая описанную в данном руководстве последовательность действий. В противном • Если доступ к разъему порта USB затруднен, для подключения к нему накопителя Micro Vault можно воспользоваться концентратором USB.

**Подключение** Haжмитe и cдвиньтe кнопкy нa ycтpойcтвe Micro Vault, чтобы извлeчь paзъeм USB, и подключитe eго к поpтy USB компьютepa. **Пpи paботe в cиcтeмax Windows XP, Windows 2000, Windows Me или Windows 98/98SE (ycтpойcтвa USM512JX/1GJX/2GJX/4GJX нe cовмecтимы c cиcтeмой Windows 98/98SE)** При подключении к компьютеру накопителя Micro Vault появляется

Vault путем перетаскивания файлов и каталогов на соответствующий значок, точно так же, как при копировании данных на жесткий диск или дискету. **Значение состояний светодиодного индикатора** При использовании накопителя Micro Vault его состояние определяется по свечению индикатора.

**Состояние светодиодного индикатора Значение** Индикатор не горит Пипитель находится в режиме ожидания Индикатор горит Происходит передача данных (Пока индикатор мигает, отключать накопитель Micro

Vault нельзя.)

устройства, отключите накопитель Micro Vault.

**Для ОС Windows 2000 и Windows Me** Дважды щелкните мышью на значке ''Стключение или извлечение<br>аппаратного устройства' панели задач, расположенном в правом нижнем<br>углу экрана. В появившемся окне выберите устройство, которое нужно отключить, и нажмите кнопку 'Остановить'. При появлении окна 'Остановка устройства' убедитесь, что в нем указано нужное устройство, затем отропотватувадттова, тто в полгупаване пулкное увтропотво; ватол.<br>нажмите кнопку 'OK'. Когда на экране появится сообщение о возможности безопасного отключения устройства, отключите накопитель Micro Vault. **Для ОС Windows 98/98SE (USM256J/512J/1GJ/2GJ/4GJ только)** Убедившись, что накопитель Micro Vault находится в режиме ожидания, отключите его от компьютера. **Для Mac OS версии 9.0 и выше** Перетащите мышью значок накопителя Micro Vault в корзину. Убедившись, что накопитель Micro Vault находится в режиме ожидания, отключите его от компьютера.

которое можно загрузить с указанного веб-узла. Во избежание изменения технических характеристик не производите форматиров другим способом. • При подключении накопителя к компьютеру во время загрузки, перезагрузки или возвращения из режима ожидания, накопитель Micro Vault может функционировать неправильно. Не забывайте отключать накопитель Micro Vault от компьютера перед выполнением данных

операций. • Уcтpойcтво Micro Vault оcнaщeно отвepcтиeм под peмeшок или кольцо. Однако к данному отверстию нельзя прикреплять металлические<br>предметы в виде крючков (например брелки для ключей), поскольку это<br>может привести к повреждению устройства Micro Vault. • Избегайте воздействия на устройство следующих негативных факторов: – очень высоких или очень низких температур

Hacтоятeльно peкомeндyeтcя пepиодичecки cоздaвaть peзepвныe копии дaнныx, зaпиcaнныx нa ycтpойcтво. Коpпоpaция Sony нe нeceт отвeтcтвeнноcти зa возможныe повpeждeния или потepю дaнныx. **Mepы пpeдоcтоpожноcти пpи пepeноce и paзмeщeнии дaнныx**

• Название Micro Vault является зарегистрированной торговой маркой корпорации Sony. • Microsoft и Windows являются зарегистрированными торговыми марками корпорации Microsoft в США и других странах. • Mac и Macintosh являются зарегистрированными торговыми марками корпорации Apple Computer в США и других странах.

компактный переносной накопитель (USB) при его использовании с соблюдением инструкций по эксплуатации, с прилагающимися аксессуарами и в системах с заданными или рекомендованными характеристиками. Объем предоставляемых компанией-производителем услуг по техническому обслуживанию, таких как техническая поддержка клиентов, также определяется указанными ограничениями на условия эксплуатации. «Компания-производитель не несет ответственности за повреждение и потерю устройства в процессе эксплуатации, и за иски сторонних организаций. • Компания-производитель не несет ответственности за неисправности вашего компьютера или других устройств, возникающие при использовании данного продукта; за совместимость продукта со специфическим программным или аппаратным обеспечением и периферийными устройствами; за возникновение в процессе работы конфликтов с другими приложениями; за потерю данных, а также за

• Спецификации программного обеспечения могут быть изменены без предварительного уведомления.

**Bezpečnostní opatření pro přenos a likvidaci**

• Micro Vault je obchodní značka firmy Sony.

felhasználási területeken: háztartási, üzleti és könn

že v této příručce se nepoužívají symboly ™ a ®.

• Microsoft a Windows jsou registrovanými obchodními značkami firmy Microsoft v USA a v jiných zemích. • Mac a Macintosh jsou obchodními značkami firmy Apple Computer, Inc., registrovanými v USA a v jiných zemích. • Další názvy systémů a výrobků v této příručce jsou registrovanými obchodními známkami nebo obchodními známkami jejich příslušných vlastníků. Všimněte si, • Naše záruka na výrobek se vztahuje pouze na samotné ukládací médium USB, pokud se používá normálně ve shodě s těmito provozními pokyny a s<br>příslušenstvími, která jsou spolu s touto jednotkou používána ve specifickém<br>nebo doporučeném systémovém prostředí. Služby poskytované společností,<br>jak • Společnost nenese odpovědnost za škody nebo ztráty vyplývající z používání této jednotky, ani za jakékoliv nároky třetí strany. Společnost nenese odpovědnost za: problémy s počítačem nebo jiným zařízení jež byly zapříčiněny používáním tohoto výrobku; vhodnost tohoto výrobku pro konkrétní hardware, software nebo periferní zařízení; provozní konflikty s jinými instalovanými programy; ztrátu dat; či jiné náhodné nebo nevyhnutelné škody. • Společnost nenese odpovědnost za finanční ztráty, ztráty zisku, nároky třetích stran atd. plynoucí z používání programu dodaného spolu s touto jednotkou.

• Specifikace softwaru může podléhat změně bez upozornění.